# **SONY**

NW-HD3

Instrukcja obsługi **PL**

Network Walkman

Przenośny odtwarzacz audio wyposażony w twardy dysk **Atrac3plus** 

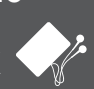

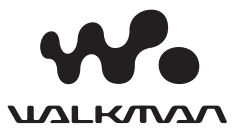

#### Informacje użytkownika

Numer modelu i numer seryjny umieszczono z tyłu urządzenia. Wprowadź numer seryjny w odpowiednim miejscu poniżej. Używaj tych numerów w kontaktach z dealerem Sony dotyczących tego urządzenia. Nr modelu NW-HD3 Nr seryjny

# **OSTRZEŻENIE**

#### Aby uniknąć ryzyka pożaru lub porażenia prądem, nie wystawiać urządzenia na deszcz i chronić je przed wilgocią.

Nie instalować urządzenia w zabudowie, na przykład w regale na książki lub zamkniętej szafce.

Aby uniknąć pożaru, nie przykrywać otworów wentylacyjnych urządzenia gazetami, obrusami, zasłonami itp. Nie stawiać na urządzeniu zapalonych świec.

Aby uniknąć ryzyka pożaru lub porażenia prądem, nie stawiać na urządzeniu przedmiotów wypełnionych płynami, takich jak wazony.

#### **Uwaga dotycząca warunków pracy**

Jeśli urządzenie pracuje w miejscu narażonym na występowanie ładunków

statycznych albo zakłóceń elektrycznych, może dojść do zniekształcenia informacji dotyczących przesyłania utworu. W takim wypadku niemożliwe

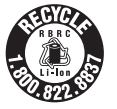

będzie uzyskanie autoryzacji przesyłania utworu na komputer.

#### **For the customers in the USA and Canada**

#### **RECYCLING LITHIUM-ION BATTERIES**

Lithium-ion batteries are recyclable. You can help preserve our environment by returning your used rechargeable batteries to the collection and recycling location nearest you.

For more information regarding recycling of rechargeable batteries, call toll free 1-800-822-8837, or visit http://www.rbrc.org/.

Caution: Do not handle damaged or leaking Lithium-ion batteries.

#### **For the customers in the USA**

#### **INFORMATION:**

This equipment has been tested and found to comply with the limits for a Class B digital device, pursuant to Part 15 of the FCC Rules. These limits are designed to provide reasonable protection against harmful interference in a residential installation. This equipment generates, uses, and can radiate radio frequency energy and, if not installed and used in accordance with the instructions, may cause harmful interference to radio communications. However, there is no guarantee that interference will not occur in a particular installation. If this equipment does cause harmful interference to radio or television reception, which can be determined by turning the equipment off and on, the user is encouraged to try to correct the interference by one or more of the following measures:

- Reorient or relocate the receiving antenna.
- Increase the separation between the equipment and receiver.
- Connect the equipment into an outlet on a circuit different from that to which the receiver is connected.
- Consult the dealer or an experienced radio/TV technician for help.

You are cautioned that any changes or modifications not expressly approved in this manual could void your authority to operate this equipment.

If you have any questions about this product:

Visit: www.sony.com/walkmansupport

Contact:

Sony Customer Information Service Center at 1-(866)- 456-7669

Write:

Sony Customer Information Services Center 12451 Gateway Blvd., Fort Myers, FL 33913

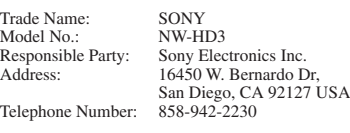

This device complies with Part 15 of the FCC Rules. Operation is subject to the following two conditions: (1) This device may not cause harmful interference, and (2) this device must accept any interference received, including interference that may cause undesired operation.

#### "WALKMAN" jest zastrzeżonym

znakiem towarowym Sony Corporation, który oznacza produkty ze słuchawkami stereo Woustknan jest znakiem towarowym Sony Corporation.

# Spis treści

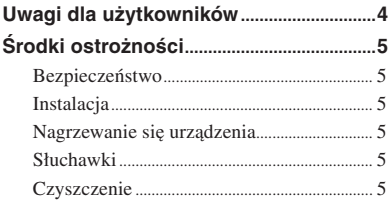

# **[Pierwsze kroki](#page-5-0)**

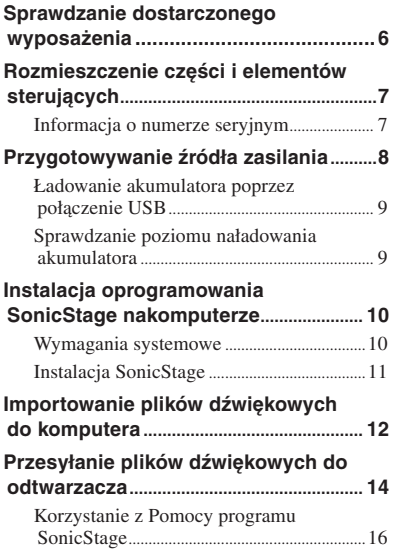

# **[Odtwarzanie](#page-17-0)**

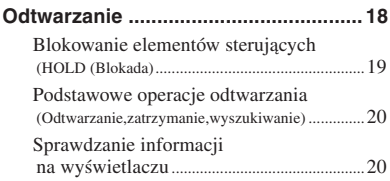

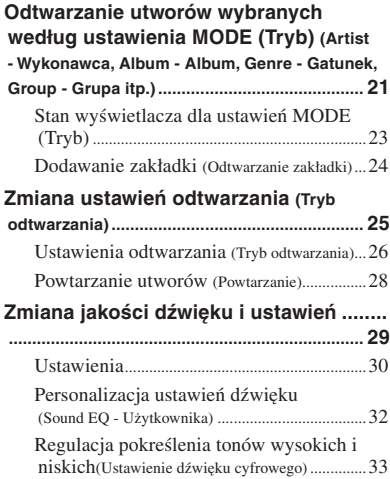

# **[Inne funkcje](#page-33-0)**

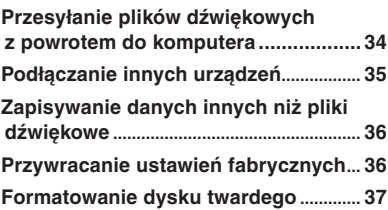

# **[Dodatkowe informacje](#page-38-0)**

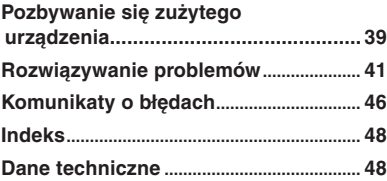

# <span id="page-3-0"></span>Uwagi dla użytkowników

#### **Dostarczone oprogramowanie**

- Przepisy regulujące ochronę praw autorskich zabraniają powielania oprogramowania i towarzyszącej mu instrukcji zarówno we fragmentach, jak i w całości, a także wypożyczania oprogramowania bez zezwolenia posiadacza praw autorskich.
- SONY w żadnym przypadku nie będzie ponosić odpowiedzialności za wszelkie szkody finansowe i utracone zyski, w tym za roszczenia osób trzecich, wynikłe w związku z użytkowaniem oprogramowania dostarczonego z odtwarzaczem.
- W razie problemu z oprogramowaniem będącego następstwem wady produkcyjnej, SONY zobowiązuje się wymienić wadliwe oprogramowanie. SONY nie będzie jednak ponosić z tego tytułu żadnej innej odpowiedzialności.
- Dołączone do odtwarzacza oprogramowanie może być używane jedynie z tym urządzeniem.
- Ze względu na stałą pracę nad ulepszeniem produktu, specyfikacje oprogramowania zestawu mogą ulec zmianie bez uprzedzenia.
- Współpraca odtwarzacza z oprogramowaniem innym niż dostarczone nie jest objęta gwarancją.
- W zależności od rodzaju tekstu i znaków, tekst wyświetlony w programie SonicStage może nie być poprawnie wyświetlany na odtwarzaczu. Związane to jest z:
	- Możliwościami podłączonego odtwarzacza.
	- NIepoprawnym funkcjonowaniem odtwarzacza.

Oprogramowanie ©2001, 2002, 2003, 2004 Sony Corporation

Dokumentacja ©2004 Sony Corporation

- SonicStage i logo SonicStage są znakami towarowymi lub zastrzeżonymi znakami towarowymi Sony Corporation.
- OpenMG, ATRAC3plus i ich logo są znakami towarowymi Sony Corporation.
- Microsoft, Windows, Windows NT i Windows Media są znakami towarowymi lub zastrzeżonymi znakami towarowymi Microsoft Corporation w Stanach Zjednoczonych i/lub w innych krajach.
- IBM i PC/AT są zastrzeżonymi znakami towarowymi International Business Machines Corporation
- Macintosh jest znakiem towarowym Apple Computer, Inc. w Stanach Zjednoczonych i/lub w innych krajach.
- Pentium jest znakiem towarowym lub zastrzeżonym znakiem towarowym Intel Corporation.
- Adobe i Adobre Reader są znakami towarowymi lub zastrzeżonymi znakami towarowymi Adobe Systems Incorporated w Stanach Zjednoczonych i/lub innych krajach.
- Patenty USA i inne na licencji Dolby Laboratories.
- Wszystkie pozostałe znaki towarowe lub zastrzeżone znaki towarowe są znakami towarowymi lub zastrzeżonymi znakami towarowymi odpowiednich posiadaczy.
- W instrukcji nie są za każdym razem zamieszczane symbole TM oraz ®.
- Dane związane z płytami CD oraz muzyką pochodzą od Gracenote, Inc., copyright © 2000-2003 Gracenote. Gracenote CDDB® Client Software, copyright 2000-2003 Gracenote. Prawa do niniejszego produktu oraz serwisu są chronione w Stanach Zjednoczonych przez jeden lub więcej z wymienionych poniżej patentów: #5,987,525; #6,061,680; #6,154,773, #6,161,132, #6,230,192, #6,230,207, #6,240,459, #6,330,593 oraz inne patenty przyznane lub zgłoszone. Gracenote oraz CDDB to zastrzeżone znaki towarowe Gracenote. Logo i znak graficzny Gracenote, logo Gracenote CDDB oraz logo "Powered by Gracenote" to znaki towarowe Gracenote.

# <span id="page-4-0"></span>Środki ostrożności

# Bezpieczeństwo

- Nie wkładać żadnych obcych przedmiotów do gniazda DC IN w przejściówce USB.
- Nie dopuścić do zwarcia styków w przejściówce USB, spowodowanego obecnością metalowych przedmiotów.

# Instalacja

- Nigdy nie używaj odtwarzacza w miejscach, w których będzie on narażony na bardzo silne oświetlenie, skrajne temperatury, wilgoć lub wibrację.
- Nie owijać niczym odtwarzacza zasilanego z zasilacza sieciowego. Przegrzanie odtwarzacza może spowodować jego awarię lub uszkodzenie.

#### Nagrzewanie się urządzenia

Podczas przedłużonego ładowania, odtwarzacz lub przejściówka USB mogą się przegrzać.

# Słuchawki

#### **Bezpieczeństwo na drodze**

Nie używaj słuchawek w czasie prowadzenia pojazdów, jazdy na rowerze lub obsługiwania innych pojazdów mechanicznych. Może to stwarzać zagrożenie ruchu drogowego i jest zabronione w pewnych krajach. Głośne słuchanie muzyki podczas chodzenia, szczególnie przy przechodzeniu przez ulicę może prowadzić do potencjalnie niebezpiecznych sytuacji. W takich sytuacjach należy zachować szczególną uwagę lub wyłączyć odtwarzacz.

#### **Zapobieganie uszkodzeniom słuchu**

Unikaj używania słuchawek przy nastawionej dużej głośności. Specjaliści od uszkodzeń słuchu przestrzegają przed długotrwałym, ciągłym słuchaniem głośnej muzyki.

Jeśli doświadczysz dzwonienia w uszach, zmniejsz głośność lub zrezygnuj z używania odtwarzacza.

#### **Szacunek dla innych**

Wybieraj średni poziom głośności. Taki poziom głośności umożliwi Ci słyszenie dźwięków otoczenia oraz nie będzie przeszkadzać osobom znajdującym się w pobliżu.

#### **Ostrzeżenie**

W przypadku wystąpienia burzy w trakcie korzystania z odtwarzacza, natychmiast zdejmij słuchawki.

# **Czyszczenie**

- Obudowę odtwarzacza należy czyścić miękką ściereczką zwilżoną wodą albo roztworem łagodnego środka myjącego.
- Okresowo czyścić wtyk słuchawkowy.

#### **Uwagi**

- Nie używaj wszelkiego rodzaju szorstkich ściereczek lub proszku do szorowania czy też rozpuszczalników, takich jak spirytus lub benzen. Środki takie mogą uszkodzić obudowę.
- Uważaj, aby przez otwór obok złącza do wnętrza przejściówki USB lub podstawki nagrywania USB nie dostała się woda.

W przypadku pytań lub problemów związanych z odtwarzaczem, skontaktuj się z najbliższym autoryzowanym dealerem Sony.

#### **UWAGI**

- Nagrana muzyka przeznaczona jest jedynie do użytku osobistego. Użycie muzyki do innych celów wymaga zgody posiadaczy praw autorskich.
- Sony nie będzie ponosić odpowiedzialności za niepełne nagranie/ pobranie muzyki lub uszkodzenie danych spowodowane problemami z odtwarzaczem lub komputerem.

# <span id="page-5-0"></span>**Sprawdzanie** dostarczonego wyposażenia

• Słuchawki (1 szt.)

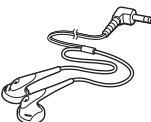

• Przejściówka USB (1 szt.) (Do podłączenia dostarczonego przewodu USB do zasilacza sieciowego)

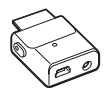

• Specjalnyprzewód USB (1 szt.)

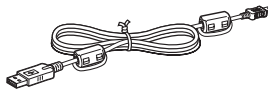

- Zasilacz sieciowy (1 szt.)
- Etui (1 szt.)
- Płyta CD-ROM (1 szt.) \* (oprogramowanie SonicStage oraz plik PDF z instrukcją obsługi)
- Podręcznik szybkiego uruchamiania (1 szt.)
- \* Płyty CD-ROM nie należy odtwarzać przy pomocy urządzenia audio takiego jak odtwarzacz CD.

#### **For customers in the US**

The AC power adaptor supplied with this unit is not intended to be serviced. Should the AC power adaptor cease to function in its intended manner during the warranty period, the adaptor should be returned to your nearest Sony Service Center or Sony Authorized Repair Center for replacement, or if a problem occurs after the warranty period has expired, the adaptor should be discarded.

#### **Uwagi**

W trakcie korzystania z urządzenia należy stosować podane poniżej środki ostrożności, aby zapobiegać wygięciu obudowy lub wystąpieniu innej jego awarii.

– Należy pamiętać, aby nie siadać, gdy urządzenie przenoszone jest w tylnej kieszeni spodni.

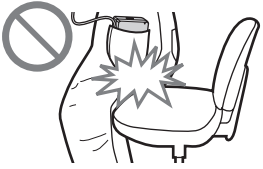

– Nie należy przechowywać urządzenia okręconego przewodem z pilotem lub przewodem słuchawkowym w torbie, a następnie poddawać torbę silnemu wstrząsowi.

# Pierwsze krok **7** PL<br>Nierwsze kroki

# <span id="page-6-0"></span>Rozmieszczenie części i elementów sterujących

**Odtwarzacz**

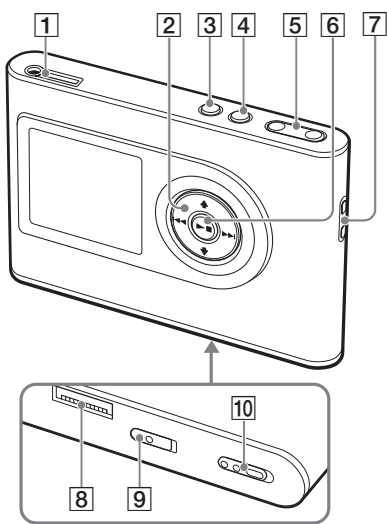

- $\boxed{1}$  Gniazdo  $\bigcap$  (słuchawkowe)/LINE OUT  $($  or strona [18](#page-17-0))
- 2 Przyciski  $\dagger$ ,  $\dagger$ ,  $\blacktriangleright$   $\blacktriangleright$   $\blacktriangleright$  ( $\circledcirc$  strona [20,](#page-19-0) [21\)](#page-20-0)
- $\overline{3}$  Przycisk MENU ( $\circledast$  strona [25,](#page-24-0) [29\)](#page-28-0)
- $\boxed{4}$  Przycisk MODE ( $\boxed{\mathscr{F}}$  strona [21\)](#page-20-0)
- **5** Przyciski VOLUME  $+*/-(\mathcal{F}$  strona [18](#page-17-0))
- $\boxed{6}$  Przycisk  $\blacktriangleright$   $\boxed{\phantom{0}}$  (odtwarzanie/zatrzymanie)  $(\circledast$  strona [18](#page-17-0), [20\)](#page-19-0)
- Otwór do przymocowania uchwytu na dłoń\*\*
- Złącze przejściówki USB  $(\mathcal{F}$  strona [8](#page-7-0), [15](#page-14-0))
- **9** Przełącznik BUILT-IN BATTERY  $(F \otimes s)$
- 10 Przełącznik HOLD (@ strona [19](#page-18-0))
- \* Przycisk wyposażony w punkt dotykowy.
- \*\* Istnieje możliwość podłączenia własnego uchwytu na dłoń.

### **Wyświetlacz odtwarzacza**

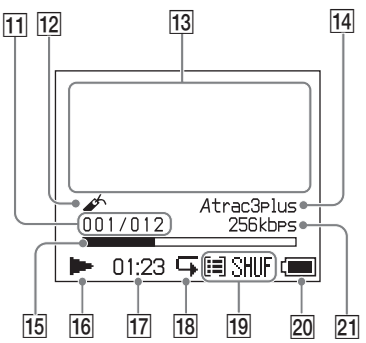

- $\overline{11}$  Wskazanie numeru utworu ( $\circledast$  strona [20\)](#page-19-0)
- 12 Wskazanie zakładki (@ strona [24](#page-23-0))
- 13 Wyświetlacz informacji tekstowych ( $\circledcirc$  strona [20\)](#page-19-0)
- Wskazanie Atrac3plus/MP3  $($   $\circledast$  strona [19\)](#page-18-0)
- Wskaźnik postępu odtwarzania ( $\circledcirc$  strona [20\)](#page-19-0)
- 16 Wskazanie odtwarzania (@ strona [20\)](#page-19-0)
- $\overline{17}$  Czas odtwarzania ( $\circledast$  strona [20\)](#page-19-0)
- 18 Wskazanie powtarzania (@ strona [28\)](#page-27-0)
- Wskazanie trybu odtwarzania  $(\sqrt{w} \text{strona } 25)$  $(\sqrt{w} \text{strona } 25)$ . Wskazanie dźwięku (podczas regulacji głośności, @ strona [30](#page-29-0))
- Wskazanie poziomu naładowania akumulatorków ( $\mathscr{F}$  strona [9](#page-8-0))
- $\boxed{21}$  Szybkość transmisji ( $\mathcal{F}$  strona [13](#page-12-0))

# Informacja o numerze seryjnym

Numer seryjny odtwarzacza jest potrzebny do rejestracji klienta. Numer ten znajduje się z tyłu odtwarzacza.

# <span id="page-7-0"></span>Przygotowywanie źródła zasilania

Naładuj wewnętrzny akumulatorek litowo- -jonowy przed rozpoczęciem korzystania z urządzenia lub w przypadku rozładowania akumulatorka.

#### **1 Przesuń przełącznik BUILT-IN BATTERY w pozycję ON.**

Następuje zwolnienie zabezpieczenia wewnętrznego akumulatorka, a odtwarzacz jest zasilany. Przełącznik powinien pozostać w położeniu ON.

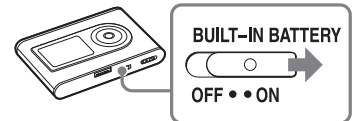

#### **2 Podłącz zasilacz sieciowy do przejściówki USB.**

Podłącz wtyczkę prądu stałego (DC) zasilacza sieciowego do gniazda DC IN przejściówki USB, a następnie podłącz wtyczkę prądu zmiennego (AC) do gniazkda ściennego.

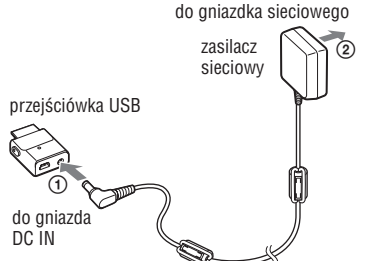

#### **3 Podłącz przejściówkę USB do odtwarzacza.**

Zamontuj przejściówkę USB w sposób pokazany na ilustracji poniżej, aż zaskoczy.

Rozpoczyna się ładowanie akumulatorka. Zapali się lampka CHG na przejściówce USB; jeśli odtwarzacz jest włączony, zmieni się wskazanie poziomu naładowania akumulatorków na wyświetlaczu.

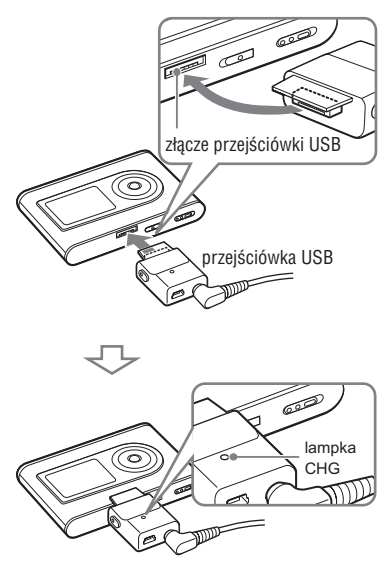

Ładowanie zostało zakończone, a lampka CHG wyłączy się za około 3 godziny\*. Na wyświetlaczu włączonego odtwarzacza zapali się znak błyskawicy.

W celu przyspieszenia ładowania należy wyłączyć wyświetlacz i odłączyć kabel USB z przejściówki USB, a ładowanie do poziomu 80% zajmie około 1 godziny\*.

\*Powyżej podano średni czas ładowania wyładowanego akumulatorka w temperaturze pokojowej. Przy włączonym wyświetlaczu ładowanie zajmuje około 5 godzin. Ładowanie nie do końca wyczerpanego akumulatora zależy od jego poziomu naładowania. W niskiej temperaturze czas ładowania wydłuży się.

#### <span id="page-8-0"></span>**Odłączanie przejściówki USB od odtwarzacza**

Przytrzymując położone po obu stronach szare przyciski, wepchnij przejściówkę USB do wewnątrz, a następnie wyciągnij ją na zewnątrz.

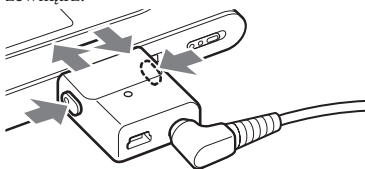

### Ładowanie akumulatora poprzez połączenie USB

Uruchom komputer i podłącz do niego przewód USB (@ strona [14\)](#page-13-0). Zapali się lampka CHG na przejściówce USB i rozpocznie się ładowanie akumulatorków. Ładowanie zajmuje około 5 godzin. Gdy odtwarzacz jest podłączony do zasilacza sieciowego, energia jest pobierana z zasilacza sieciowego.

#### **Uwagi**

- •W przypadku ładowania akumulatorków przy użyciu połączenia USB, niedostateczne zasilanie komputera może również wydłużyć czas ładowania.
- W przypadku ładowania akumulatorków poprzez połączenie USB, proces ten może się zatrzymać, w zależności od posiadanego systemu operacyjnego.
- Jeśli urządzenie jest przez dłuższy czas podłączone do komputera w celu ładowania, ten ostatni proces może zostać zatrzymany w celu niedopuszczenia do zbytniego przegrzania się odtwarzacza. W takim przypadku lampka CHG gaśnie. Odłączyć przejściówkę USB od odtwarzacza i po upłynięciu pewnego czasu ponownie rozpocząć ładowanie.
- Jeśli odtwarzacz nie ma być używany przez trzy miesiące lub dłużej, przesuń przełącznik BUILT-IN BATTERY w położenie OFF, aby zapobiec degradacji akumulatorka.
- Ładowanie akumulatorka powinno odbywać się w temperaturze otoczenia od 5 do 35°C.

#### **Uwagi dotyczące zasilacza sieciowego**

• Należy korzystać jedynie z zasilacza sieciowego dostarczonego z urządzeniem. Korzystanie z innych zasilaczy może spowodować niewłaściwą pracę odtwarzacza.

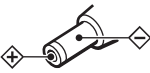

- Odtwarzacz Network Walkman pozostaje pod napięciem, aż przewód zasilania nie zostanie wyjęty z gniazdka sieciowego, nawet gdy sam odtwarzacz jest wyłączony.
- Jeżeli odtwarzacz nie będzie używany przez dłuższy czas, należy odłączyć zasilanie. Aby wyjąć zasilacz sieciowy z gniazdka ściennego, należy chwycić za wtyczkę, a nie za przewód.

# Sprawdzanie poziomu naładowania akumulatora

Poziom naładowania akumulatorka jest przedstawiony na wyświetlaczu. Zmniejszanie się czarnego paska na wskazaniu oznacza, że poziom naładowania jest coraz niższy.

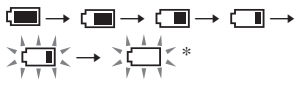

\* Na wyświetlaczu pojawia się komunikat "LOW BATTERY" (Niski poziom naładowania) i wydawane są sygnały dźwiękowe.

Rozładowane akumulatorki należy ponownie naładować.

#### **Uwagi**

- Pozostały poziom naładowania przedstawiony na wyświetlaczu to jedynie przybliżenie. Przykładowo, jedna czarna sekcja nie musi oznaczać, że pozostała cała jedna czwarta żywotności akumulatorka.
- W zależności od warunków pracy urządzenia, poziom naładowania przedstawiony na wyświetlaczu może zmniejszać się lub zwiększać, w zależności od rzeczywistego poziomu naładowania.

#### **Żywotność akumulatora (ciągłe odtwarzanie)**

Urządzenie umożliwia ciągłe odtwarzanie plików ATRAC3plus o szybkości transmisji równej 48 kbps przez około 30 godzin. Urządzenie umożliwia ciągłe odtwarzanie plików MP3 o szybkości transmisji równej 128 kbps przez około 22 godziny. Czas ten zależy od sposobu wykorzystania urządzenia.

# <span id="page-9-0"></span>Instalacja oprogramowania SonicStage nakomputerze

Zainstaluj na komputerze oprogramowanie SonicStage znajdujące się na płycie CD-ROM dołączonej do zestawu.

#### Wymagania systemowe

Komputer powinien spełniać następujące wymagania systemowe.

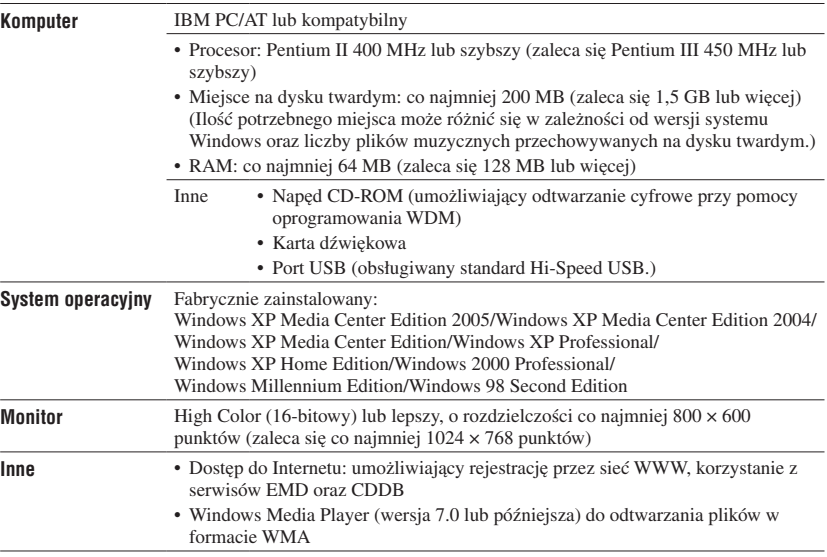

- Oprogramowanie to nie obsługuje następujących środowisk systemowych:
	- Systemy operacyjne inne niż wymienione powyżej
	- Samodzielnie złożone komputery lub systemy operacyjne
	- Środowiska będące aktualizacjami oryginalnych, zainstalowanych przez producenta systemów operacyjnych.
	- Środowiska z wieloma systemami operacyjnymi
	- Środowiska z wieloma monitorami
	- Macintosh
- Nie gwarantuje się bezproblemowej pracy na wszystkich komputerach spełniających powyższe wymagania systemowe.
- Formatu NTFS dostępnego dla systemu Windows XP/Windows 2000 Professional można używać tylko przy ustawieniach standardowych (fabrycznych).
- Użytkownicy systemu Windows 2000 Professional powinni zainstalować dodatek Service Pack 3 lub późniejszy przed rozpoczęciem korzystania z tego oprogramowania.
- Nie gwarantuje się bezproblemowej pracy funkcji wstrzymania, uśpienia lub hibernacji systemu na wszystkich komputerach.

# Pierwsze krok 11 PL **Pierwsze kroki**

# <span id="page-10-0"></span>Instalacja SonicStage

Przed rozpoczęciem instalacji oprogramowania SonicStage sprawdź następujące elementy.

- Upewnij się, że wszystkie inne aplikacje, w tym programy antywirusowe zużywające dużo zasobów systemu, zostały zamknięte.
- Oprogramowanie SonicStage należy instalować z płyty CD-ROM dostarczonej z zestawem.
	- Jeśli na komputerze zainstalowano program OpenMG Jukebox lub SonicStage, istniejące oprogramowanie zostanie zastąpione nową wersją zawierającą nowe funkcie.
	- Jeśli na komputerze zainstalowano program SonicStage Premium, SonicStage Simple Burner lub MD Simple Burner, nadal będzie można korzystać z istniejącego oprogramowania.
	- Będzie można również korzystać z plików dźwiękowych zapisanych przez użyciu istniejącego oprogramowania. Na wszelki wypadek zaleca się wykonanie kopii zapasowej plików dźwiękowych. Informacje na temat sposóbu wykonywania kopii zapasowej znajdują się w rozdziałach "Kopia zapasowa biblioteki" – "Kopia zapasowa biblioteki na dysku" w Pomocy programu SonicStage.

#### **1 Włącz komputer i uruchom system Windows.**

#### **2 Włóż płytę CD dołączoną do zestawu do napędu CD-ROM komputera.**

Automatycznie uruchomi się program instalacyjny i pojawi się okno instalacji oprogramowania.

W zależności od regionu na ekranie może zostać wyświetlone okno z monitem o wybranie właściwego kraju. W takim przypadku postępuj zgodnie z instrukcjami na ekranie.

**3 Wybierz region, w którym używane jest oprogramowanie SonicStage.**

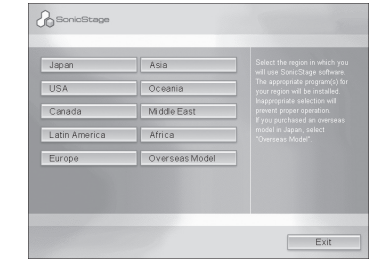

**4 Kliknij "Install SonicStage" (Zainstaluj SonicStage), a następnie postępuj zgodnie z pojawiającymi się instrukcjami.**

"Install SonicStage"

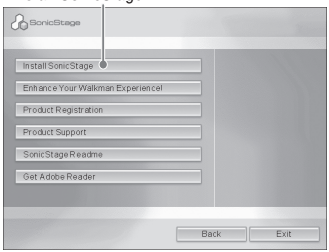

Uważnie przeczytaj instrukcje.

W zależności od regionu przyciski inne niż "Install SonicStage" (Zainstaluj SonicStage) mogą różnić się od przycisków przedstawionych na ilustracji powyżej.

Instalacja może potrwać od 20 do 30 minut, w zależności od posiadanego środowiska systemowego.

Pamiętaj, aby zresetować komputer po zakończeniu instalacji programu.

W przypadku problemów związanych z instalacją patrz "Rozwiązywanie problemów" ( $\circledast$  strona [43\)](#page-42-0).

#### **Uwaga dotyczącausuwania oprogramowania**

Razem z oprogramowaniem SonicStage na komputerze instalowany jest moduł "OpenMG Secure Module". Podczas usuwania oprogramowania SonicStage nie należy usuwać modułu OpenMG Secure Module, gdyż może on być wykorzystywany przez inne aplikacje.

# <span id="page-11-0"></span>Importowanie plików dźwiękowych do komputera

Oprogramowanie umożliwia nagrywanie i przechowywanie utworów (plików dźwiękowych) z płyt audio CD w "My Library" programu SonicStange, znajdującej się na twardym dysku komputera. Można również nagrywać oraz importować utwory ze źródeł takich jak Internet lub dysk twardy komputera. Szczegółowe informacje znajdują się w Pomocy programu SonicStage  $(\circledast$  strona [16](#page-15-0)).

Music Source" Oznaczenie źródła (Źródło muzyki)  $\mathbb{G}$  $\rightarrow$ "Format/Bit Rate" (Format/Szybkość "CD Info" transmisji)

#### **1 Wybierz "Start" – "Wszystkie programy"\* – "SonicStage" – "SonicStage".**

Aplikacja SonicStage zostanie uruchomiona.

Jeśli korzystasz z wcześniejszej wersji programu SonicStage, po pierwszym uruchomieniu nowej wersji programu SonicStage na ekranie pojawi się okno "Narzędzia konwersji plików SonicStage"\*\*. Postępuj zgodnie z instrukcjami pojawiającymi się na ekranie.

<span id="page-12-0"></span>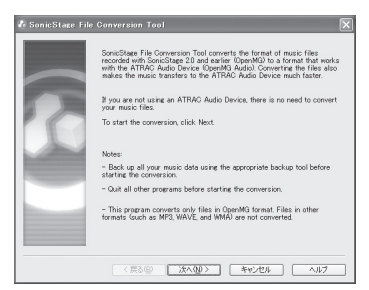

- \* Lub "Programy" w przypadku systemów Windows Millennium Edition/Windows 2000 Professional/Windows 98 Second Edition
- \*\*Narzędzie to umożliwia konwersję plików dźwiękowych zaimportowanych do komputera przy użyciu programu SonicStage2.0 lub wcześniejszej jego wersji do optymalnego formatu plików (OpenMG) obsługiwanego przez ten odtwarzacz, w celu zapewnienia szybkiego przesyłania plików dźwiękowych do urządzenia.

#### **2 Włóż do napędu CD-ROM komputera płytę audio CD, którą chcesz nagrać na komputerze.**

Oznaczenie źródła wyświetlane w górnym lewym rogu ekranu zmieni się na "Record a CD" (Nagraj płytę CD).

#### **3 Kliknij "Music Source" (Źródło muzyki) na ekranie programu SonicStage.**

Zawartość płyty audio CD pojawi się na liście źródeł muzyki. Jeśli automatyczne uzyskanie informacji dotyczących płyty CD, takich jak tytuł albumu, nazwa artysty oraz nazwy utworów nie jest możliwe, podłącz komputer do Internetu i kliknij opcję "CD Info" (Informacje o płycie CD) znajdującą się po prawej stronie ekranu.

#### **4 Jeśli to konieczne, zmień format oraz szybkość transmisji dla nagrywanej płyty audio CD.**

Kliknij przycisk "Format/Bit Rate" (Format/Szybkość transmisji), znajdujący się po prawej stronie ekranu SonicStage, aby wyświetlić okno dialogowe "CD Recording Format [My library]" (Format nagrywania płyty CD [Moja biblioteka]).

# <span id="page-13-0"></span>Przesyłanie plików dźwiękowych do odtwarzacza

Oprogramowanie umożliwia przesyłanie utworów (plików dźwiękowych) w formacie ATRAC3plus/MP3 , przechowywanych w "My Library" programu SonicStage zainstalowanego na komputerze do odtwarzacza.

Przesyłane pliki dźwiękowe zawierają informacje, takie jak nazwa wykonawcy i nazwa albumu (oryginalna nazwa albumu) pobrane z informacji o płycie CD.

"Transfer" (Przesyłanie) "ATRAC Audio Device"

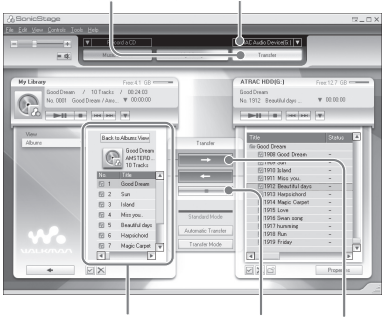

F

Lista "My Library" (Moja biblioteka)

#### **1 Podłącz przejściówkę USB do komputera i zasilacza sieciowego.**

Wykonaj czynności od  $(1)$  do  $(4)$ , przedstawione na ilustracji poniżej. Podłącz duże złącze przewodu USB do portu USB komputera, a małe -- do gniazda USB na przejściówce USB.

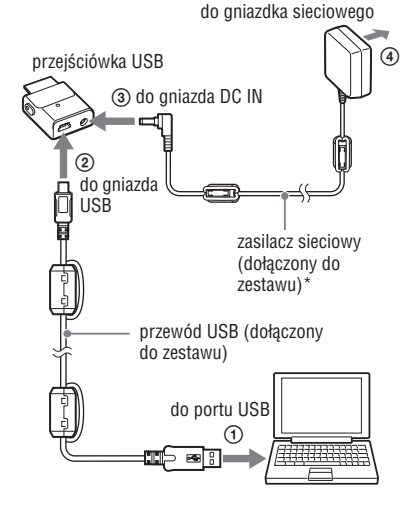

\* Przy przesyłaniu plików dźwiękowych, należy upewnić się, że zasilacz sieciowy został podłączony do przejściówki USB. W przeciwnym wypadku, przesyłanie plików dźwiękowych jest niemożliwe.

#### <span id="page-14-0"></span>**2 Podłącz przejściówkę USB do odtwarzacza.**

Zamontuj przejściówkę USB w sposób pokazany na ilustracji poniżej, aż zaskoczy.

Na wyświetlaczu pojawi się komunikat "PC Connect" (Połączenie z komputerem PC).

Na ekranie SonicStage pojawi się okno konfiguracji automatycznego transferu plików. Postępuj zgodnie z instrukcjami pojawiającymi się na ekranie. Szczegółowe informacje znajdują się w Pomocy programu SonicStage ( $\circledcirc$  strona [16](#page-15-0)).

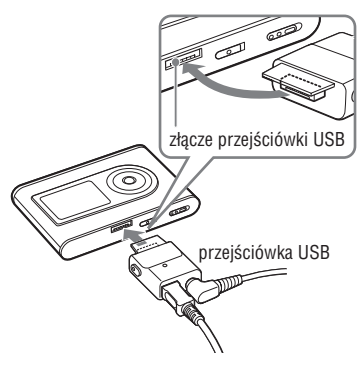

**3 Kliknij "Transfer" (Przesyłanie) na ekranie programu SonicStage.** 

Włączone zostanie wyświetlanie ekranu Transfer.

**4 Wybierz "ATRAC Audio Device" (Urządzenie audio zgodne z formatem ATRAC) z listy lokalizacji do przesyłania danych z prawej strony ekranu SonicStage.**

#### **5 Z listy My Library (Moja biblioteka) znajdującej się po lewej stronie ekranu SonicStage wybierz utwory do przesyłania.**

Aby przesłać więcej niż jeden plik, przytrzymaj przycisk "Ctrl" podczas wybierania utworów. Aby przesłać wszystkie utwory z albumu, kliknij album.

#### **6 Kliknij - Ina ekranie programu SonicStage.**

Rozpocznie się przesyłanie wybranych utworów.

Stan przesyłania można sprawdzić na ekranie SonicStage.

#### **Zatrzymanie przesyłania**

Kliknij na ekranie programu SonicStage.

#### **Uwagi**

Nie korzystaj z odtwarzacza w miejscach, gdzie w trakcie przesyłania plików dźwiękowych mógłby on zostać wystawiony na działanie wibracji. Co więcej, nie umieszczaj odtwarzacza w pobliżu przedmiotów o właściwościach magnetycznych.

#### **Odłączanie przejściówki USB od odtwarzacza**

Przytrzymując położone po obu stronach szare przyciski, wepchnij przejściówkę USB do wewnątrz, a następnie wyciągnij ją na zewnątrz.

<span id="page-15-0"></span>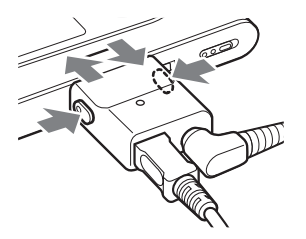

**Ciąg dalszy** 

#### **Uwagi**

- Nie odłączaj przewodu USB lub przejściówki USB w trakcie przesyłania danych. Działanie takie grozi uszkodzeniem przesyłanych danych.
- Nie gwarantuje się współpracy odtwarzacza z koncentratorem USB lub przedłużaczem przewodu USB. Odtwarzacz należy podłączyć bezpośrednio do komputera, używając specjalnego przewodu USB.
- Podłączenie do komputera niektórych urządzeń USB może zakłócać pracę odtwarzacza.
- Kiedy odtwarzacz jest podłączony do komputera, znajdujące się na nim przyciski sterujące nie działają. Jeśli podczas odtwarzania do urządzenia podłączona zostanie przejściówka USB, odtwarzanie zostanie zatrzymane, a na wyświetlaczu urządzenia pojawi się komunikat "PC Connect" (Połączenie z komputerem PC).
- Gdy na odtwarzaczu nie ma dostatecznie dużo wolnego miejsca do przesłania plików dźwiękowych, przesyłanie zakończy się niepowodzeniem.
- Podczas przesyłania funkcje wstrzymania, uśpienia i hibernacji systemu nie są dostępne.
- W zależności od rodzaju tekstu i liczby znaków, tekst wprowadzony przy użyciu oprogramowania SonicStage może nie być wyświetlany na odtwarzaczu. Związane to jest z ograniczeniami dotyczącymi podłączonego odtwarzacza.
- Odtwarzacz podłączony do włączonego komputera i odbierający od niego duże ilości danych może się nagrzać. Nie oznacza to jednak awarii. Odłącz odtwarzacz od przejściówki USB i nie używaj go przez pewien czas.

# Korzystanie z Pomocy programu SonicStage

Pomoc programu SonicStage zawiera szczegółowe informacje dotyczące sposobu korzystania z oprogramowania SonicStage. Pomoc programu SonicStage umożliwia szybkie wyszukiwanie informacji z listy operacji takich jak "Importowanie plików dźwiękowych" oraz "Przesyłanie plików dźwiękowych" lub z długiej listy słów kluczowych, albo poprzez wpisanie słów umożliwiających uzyskanie właściwych wyjaśnień.

#### **1 Kliknij przycisk "Help" (Pomoc) – "SonicStage Help" (Pomoc programu SonicStage), przy uruchomionej aplikacji SonicStage.**

Pojawi się system Pomocy. W Pomocy programu SonicStage odtwarzacz określany jest jako "ATRAC Audio Device" (Urządzenie audio zgodne z formatem ATRAC).

"SonicStage Help" (Pomoc programu SonicStage)

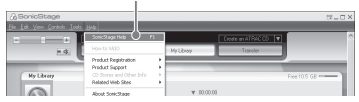

- W Pomocy programu SonicStage "Device/Media" (Urządzenie/Nośnik) jest ogólnym terminem odnoszącym się do tego odtwarzacza.
- Postępuj zgodnie z instrukcjami dostawcy usług internetowych dotyczących zalecanego systemu.

# Pierwsze krok **17** PL PL PLACE RESPONSE STATE RESPONSE PLACE RESPONSE  $P$

#### **Posługiwanie się Pomocą programu SonicStage**

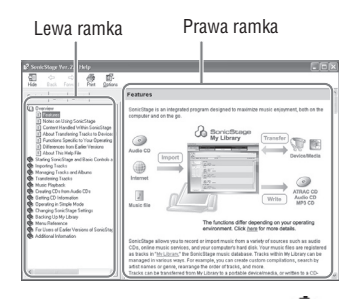

- **1** Kliknij dwukrotnie przycisk " Overview" (Streszczenie) w lewej ramce ekranu Pomocy programu SonicStage.
- **2** Kliknij " $\equiv$  About This Help File" (Informacje na temat tego pliku pomocy). Objaśnienia pojawią się w prawej ramce. Przewiń ekran, jeśli to konieczne. Kliknij podkreślone wyrazy, aby przejść do ich objaśnień.

#### **Wyszukiwaniesłowa w objaśnieniach**

Pole tekstowe "Type in the keyword to find" (Wpisz słowo kluczowe, aby wyszukać) "List Topics"

# "Search" (Wyszukaj) (Tematy pomocy)  $\frac{1}{2}$ es | Issue County List Topic "Display" (Wyświetlacz)

Lista wprowadzonych słów Objaśnienia dotyczące wybranej pozycji

- **1** Kliknij "Search" (Wyszukiwanie).
- **2** Wprowadź żądane słowa.
- **3** Kliknij "List Topics" (Tematy Pomocy). Wyświetlona zostanie lista wprowadzonych słów.
- **4** Kliknij, aby wybrać żądaną pozycję spośród wyświetlonych na liście.
- **5** Kliknij "Display" (Wyświetlanie). Wyświetlone zostanie objaśnienie wybranej pozycji.

# <span id="page-17-0"></span>**Odtwarzanie**

Przed rozpoczęciem odtwarzania należy przesłać pliki dźwiękowe z komputera do odtwarzacza (@ page [14](#page-13-0)). Urządzenie umożliwia zmianę języka menu i komunikatów pojawiających się na wyświetlaczu (@ strona [31](#page-30-0)).

#### **1 Po ustawieniu przełącznika BUILT-IN BATTERY w pozycję ON ( strona [8\)](#page-7-0), podłącz słuchawki do odtwarzacza.**

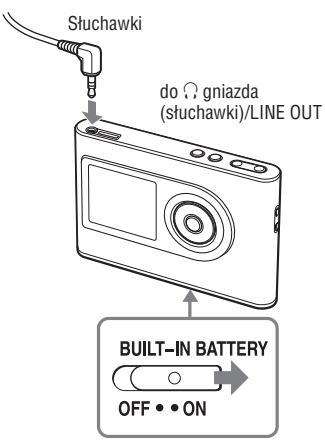

#### **2 Naciśnij przycisk .**

 (odtwarzanie) zostanie wyświetlony w lewym dolnym rogu wyświetlacza, a urządzenie rozpocznie odtwarzanie.

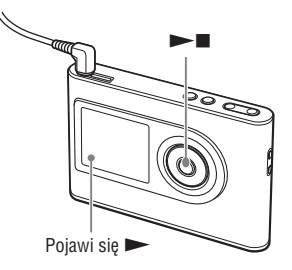

**3 Wyreguluj głośność , naciskając przycisk VOLUME +/–.**

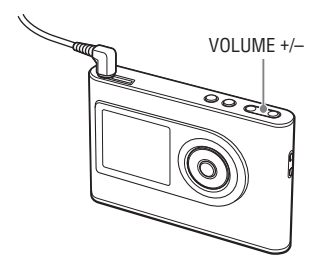

# **Odtwarzanie Odtwarzanie**

#### <span id="page-18-0"></span>**Obsługiwane pliki dźwiękowe**

Urządzenie umożliwia odtwarzanie plików dźwiękowych skompresowanych w formatach ATRAC3plus/MP3.

ATRAC3plus jest skrótem angielskiej nazwy technologii kodowania dźwięku z użyciem transformaty adaptacyjnej (Adaptive Transform Acoustic Coding3plus), która to technologia kompresji dźwięku spełnia wymagania dotyczące wysokiej jakości dźwięku i wysokiego współczynnika kompresji.

Format ATRAC3plus umożliwia kompresję plików dźwiękowych do ok. 1/20 ich oryginalnego rozmiaru przy prędkości transmisji równej 64 kbps.

Urządzenie obsługuje następujące formaty plików MP3:

- MPEG-1 Audio Layer-3
- Prędkość transmisji od 32 do 320 kbps (CBR/VBR)
- Częstotliwości próbkowania 32/44,1/ 48 kHz

#### **Uwagi**

- Pliki w formacie MP3, które nie są obsługiwane przez urządzenie, mogą mimo to być przesyłane do odtwarzacza.
- Wybranie utworu audio w formacie MP3 nieobsługiwanym przez urządzenie spowoduje zatrzymanie odtwarzania. Naciśnij przycisk **>>I**, aby wybrać inne utwory.
- Jeśli praca odtwarzacza zasilanego z wewnętrznego akumulatorka została zatrzymana i nie zostanie wznowiona przez 30 sekund, jego wyświetlacz wyłączy się automatycznie. W przypadku przewijania nazw utworów itp. wyświetlacz wyłączy po upływie ok. 30 sekund się po zakończeniu tej czynności.
- Jeśli praca odtwarzacza podłączonego do zasilacza sieciowego została zatrzymana i nie zostanie wznowiona przez 3 minuty, jego wyświetlacz wyłączy się automatycznie. W przypadku przewijania nazw utworów itp. wyświetlacz wyłączy się po upływie ok. 3 minut od zakończenia tej czynności.
- Jeśli odtwarzanie nie rozpoczyna się, upewnij się, że przełącznik HOLD został ustawiony w pozycji off  $($ w prawo).

# Blokowanie elementów sterujących (HOLD (Blokada)

Blokowanie elementów sterujących zapobiega przypadkowemu naciśnięciu przycisku podczas przenoszenia odtwarzacza. Naciśnięcie dowolnego przycisku przy włączonej funkcji HOLD (Blokada) powoduje miganie na wyświetlaczu komunikatu "HOLD".

#### **1 1 Przesuń przełącznik HOLD w kierunku wskazanym przez strzałkę.**

#### **Odblokowywanie elementów sterujących**

Przesuń przełącznik HOLD w kierunku przeciwnym do wskazanego przez strzałkę.

**Ciąg dalszy** 

#### <span id="page-19-0"></span>Podstawowe operacje odtwarzania (Odtwarzanie, zatrzymanie, wyszukiwanie)

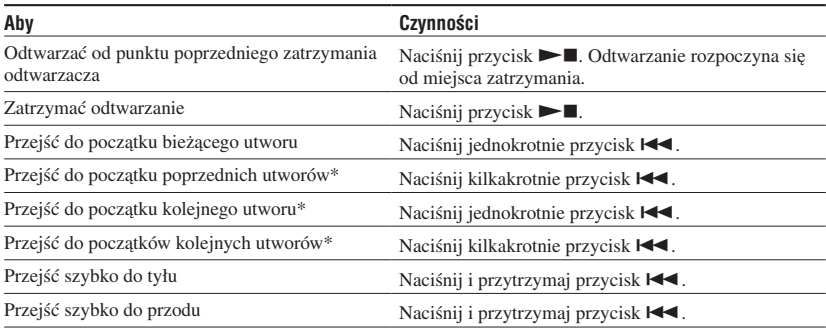

\* Wybór odtwarzania w kolejności losowej lub odtwarzania zakresu w kolejności losowej ( $\mathcal{F}$  strona [26\)](#page-25-0) powoduje zmianę kolejności odtwarzania.

#### **Wyłączyć odtwarzacz**

Naciśnij i przytrzymaj przycisk MENU, aż wyświetlacz zgaśnie. Aby ponownie uruchomić odtwarzacz, naciśnij dowolny przycisk.

### Sprawdzanie informacji na wyświetlaczu

Na wyświetlaczu pojawiają się informacje dotyczące plików dźwiękowych oraz stanu odtwarzania.

#### **Stan wyświetlacza urządzenia podczas odtwarzania**

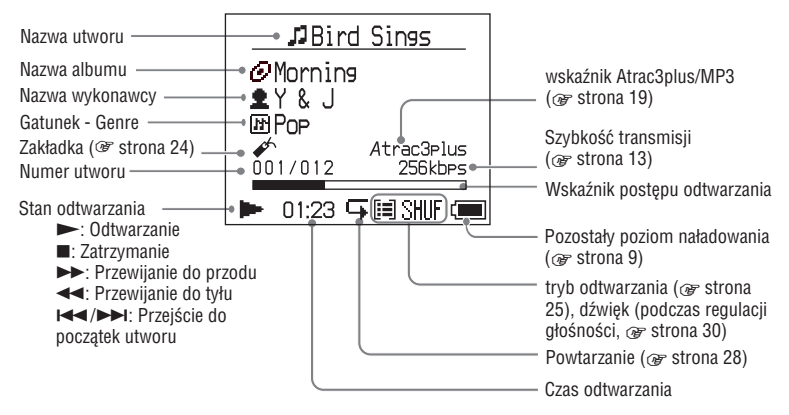

#### **Uwaga**

Na ekranie mogą być wyświetlone znaki od A do Z, a do z, 0 do 9 oraz symbole (oprócz / ).

# <span id="page-20-0"></span>**Odtwarzanie** utworów wybranych według ustawienia MODE (Tryb) (Artist - Wykonawca, Album - Album, Genre - Gatunek, Group - Grupa itp.)

Grupowanie utworów na odtwarzaczu według "MODE" (Trybu), czyli "Artist" (Wykonawca) lub "Album" (Album) umożliwia łatwy wybór utworów do słuchania.

Dostęnych jest pięć różnych ustawień MODE (Trybów); w opisach czynności zamieszczonych poniżej przykładowo użyto stanów wyświetlacza dla MODE "Artist" (Wykonawca).

Szczegółowe informacje na temat poszczególnych MODE (Trybów) znajdują się <sup>or</sup> na stronie [23.](#page-22-0)

Wybrane utwory mogą być powtarzane  $(\mathcal{F}$  strona [28](#page-27-0)) lub odtwarzane w kolejności losowej (powtarzanie w kolejności losowej,  $\mathcal{F}$  strona [26\)](#page-25-0).

#### **1 Aby wybrać dane ustawienie MODE (Tryb), naciskaj przycisk MODE.**

Każde kolejne naciśnięcie przycisku zmienia TRYB wyświetlania według następującego schematu:

Artist (Wykonawca  $\triangleq$ )  $\rightarrow$  Album (Album  $\mathbb{G}$ <sup>\*</sup>  $\rightarrow$  Genre (Gatunek  $\mathbb{F}$ )  $\rightarrow$  Group  $(\text{Grupa} \rightarrow \text{)}^{**} \rightarrow \text{Others (Inne)} \rightarrow$ Ponownie Artist (Wykonawca)

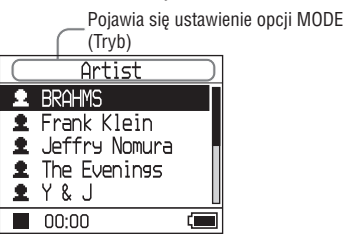

- \* Wyświetlana jest nazwa albumu (oryginalna nazwa albumu) znajdująca się w informacji o płycie CD programu SonicStage.
- \*\*Album w programie SonicStage jest traktowany jako grupa.

#### **2 Aby wybrać element w danym ustawineiu MODE (Trybu), naciśnij przycisk lub .**

Aby rozpocząć odtwarzanie od tego utworu, naciśnij przycisk  $\blacktriangleright$ . Odtwarzanie rozpocznie się od pierwszego utworu w pierwszym albumie wybranego wykonawcy. Wszystkie albumy każdego wykonawcy następującego po wybranym wykonawcy są odtwarzane w kolejności według numerów utworów.

Wykonawca, którego chcesz słuchać.

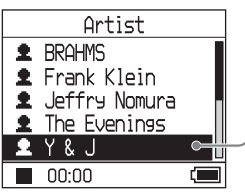

**Ciąg dalszy** 

#### **3 Aby kontynuować wyszukiwanie utworów, naciśnij przycisk .**

Wykonawca wybrany w kroku **2**.

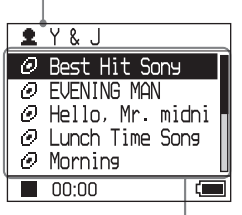

Pojawią się albumy wybranego wykonawcy.

#### **4 Naciśnij przycisk lub , aby wybrać element, a następnie naciśnij .**

Odtwarzanie rozpocznie się od wybranego utworu lub pierwszego utworu wybranego zbioru (wykonawcy, albumu itp.). Wszystkie utwory następujące po wybranym wykonawcy są odtwarzane w kolejności według numerów utworów.

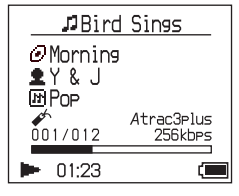

#### **Aby powrócić do ekranu, gdzie można uruchomić odtwarzanie**

Naciśnij i przytrzymaj przycisk MODE.

**Aby powrócić do ekranu, gdzie można wybrać MODE (Tryb)** Naciśnij przycisk MODE.

**Aby powrócić do listy utworów** Naciśnij przycisk  $\uparrow$  lub  $\downarrow$ .

**Aby zatrzymać odtwarzanie przy wyborze ustawienia MODE (Trybu) lub z listy utworów** Naciśnij i przytrzymaj przycisk  $\blacktriangleright$ .

# <span id="page-22-0"></span>Stan wyświetlacza dla ustawień MODE (Tryb)

Wyświetlacz zmienia się w zależności od wybranego ustawienia MODE (Trybu).

Przy wszystkich ekranach odtwarzanie można uruchomić poprzez naciśniecie przycisku  $\blacktriangleright$ .

#### **Artist (Wykonawca)**

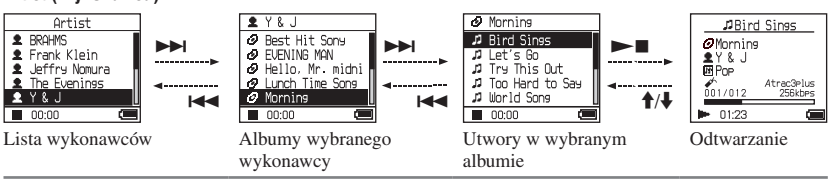

**Album (Album): wyświetlanie nazwy albumu (oryginalnej nazwy albumu) znajdującej się w informacji o płycie CD programu SonicStage.**

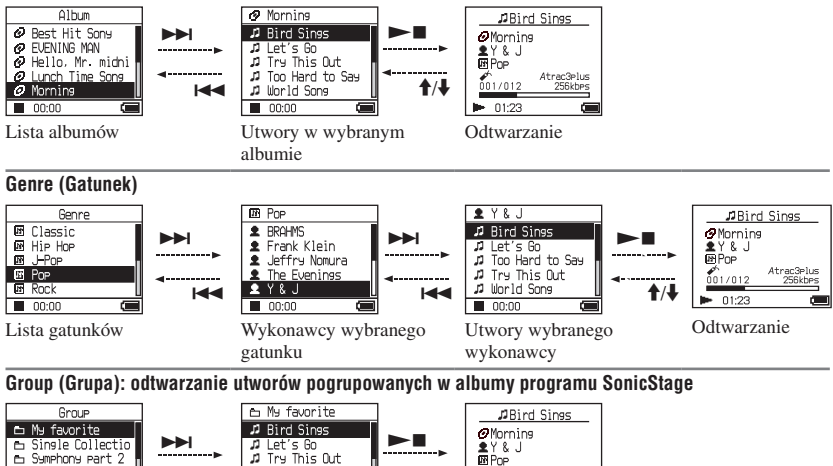

 $00:00$ Lista grup Utwory wybranej grupy Odtwarzanie

**E** Love Story

**E** Japanese Heart

#### **Others (Inne)**

ы

**J** Too Hard to Say

**J** World Sons

 $00:00$ 

• "New Tracks" (Nowe utwory): Utwory w grupach niedawno przesłanych do odtwarzacza (5 ostatnich przesyłań)

 $\pmb{\uparrow}$ / $\pmb{\downarrow}$ 

Atrac3Plus<br>256kbPs

 $001/012$ 

 $01:23$ 

• "Bookmark" (Zakładki): Utwory wybrane jako zakładki (informacje na temat sposobu dodawania zakładek, <sup>or</sup> strona [24\)](#page-23-0)

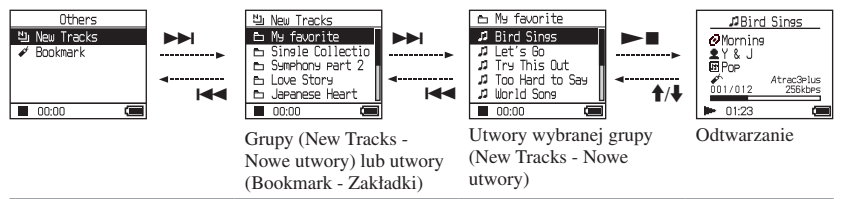

**Ciąg dalszy** 

**Odtwarzanie**

**Jdtwarzanie** 

## <span id="page-23-0"></span>Dodawanie zakładki (Odtwarzanie zakładki)

Opcja dodania zakładki ułatwia odtwarzanie ulubionych utworów. W celu rozpoczęcia odtwarzania zakładek, jako tryb MODE wybierz "Others" (Inne) (<sup>F</sup> strona [21](#page-20-0)).

#### **1 W trakcie odtwarzania utworu, do którego chcesz dodać zakładkę, naciśnij i przytrzymaj przycisk**   $\mathbf{u}$  **lub**  $\mathbf{L}$ .

Na wyświetlaczu pojawi się liczba zakładek (liczba plików, do których przypisano zakładki/maksymalna liczba zakładek), a następnie zaświeci się wskazanie  $\mathcal{L}(Zakładka)$ .

#### **2 Aby przypisać zakładki do dwóch lub więcej utworów, powtórz krok 1.**

Urządzenie umożliwia dodawanie zakładek do maksymalnie 100 utworów.

#### **Odtwarzanie zakładek**

- **1** Naciskaj kilkakrotnie przycisk MODE, aby wybrać w opcji MODE (Tryb) ustawienie "Others" (Inne).
- **2** Naciśnij przycisk  $\uparrow$  lub  $\downarrow$ , aby wybrać opcję "Bookmark" (Zakładka), a następnie naciśnij  $\blacktriangleright$ I. Aby odtworzyć wszystkie utwory z przypisanymi zakładkami, naciśnij  $przycisk$   $\blacktriangleright$   $\blacksquare$ .
- **3** Naciśnij przycisk **↑** lub ♦, aby wybrać utwór, a następnie naciśnij  $\blacktriangleright$ .

#### **Usuwanie zakładek**

W trakcie odtwarzania utworu, do którego przypisano zakładkę do usunięcia, naciśnij i przytrzymaj przycisk  $\uparrow$  lub  $\downarrow$ . Na wyświetlaczu pojawi się komunikat "Off" (Wył),  $\mathcal{L}$  który następnie zniknie.

#### **Uwaga**

Dodawanie i usuwanie zakładek możliwe jest jedynie w trakcie odtwarzania.

# <span id="page-24-0"></span>Zmiana ustawień odtwarzania (Tryb odtwarzania)

Urządzenie obsługuje różne ustawienia odtwarzania, np. umożliwia wybór utworów do słuchania oraz pozwala na odtwarzanie ich w kolejności losowej.

Szczegółowe informacje na temat ustawień odtwarzania (Trybów odtwarzania) znajdują się <sup>or</sup> na stronie [26](#page-25-0) i [27.](#page-26-0)

Urządzenie umożliwia powtarzanie utworów odtwarzanych przy użyciu wybranych ustawień (powtarzanie, <sup>F</sup> strona [28\)](#page-27-0).

#### **1 Naciśnij przycisk MENU.**

Pojawi się ekran MENU.

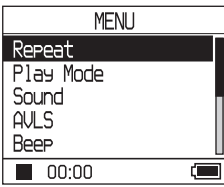

**2 Naciśnij przycisk lub , aby wybrać "Play Mode" (Tryb odtwarzania), a następnie naciśnij .**

Pojawi się ekran MENU.

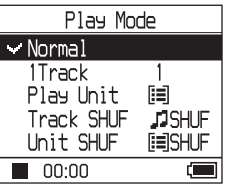

#### **3 Naciśnij przycisk lub , aby wybrać ustawienia odtwarzania, a następnie naciśnij przycisk .**

Ustawieniem domyślnym jest "Normal" (normalny tryb odtwarzania).

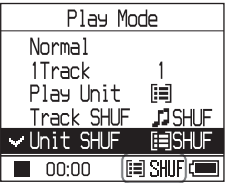

Pojawią się ustawienia odtwarzania.

**4 Naciśnij przycisk MENU dwukrotnie, aby przejść do ekranu odtwarzania, a następnie naciśnij przycisk .**

Rozpoczyna się odtwarzanie przy użyciu wybranych ustawień odtwarzania.

#### **Kasowanie ustawienia**

Naciśnij przycisk MENU, aby powrócić do ekranu MENU.

Naciśnij i przytrzymaj przycisk MODE lub naciśnij przycisk MENU przy włączonym ekranie MENU, aby powrócić do stanu wyświetlacza sprzed kroku **1**.

#### **Powrót do normalnego trybu odtwarzania**

W kroku **3**, wybierz ustawienie "Normal" (Normalny tryb odtwarzania).

#### **Aby powrócić do ekranu, gdzie można wybrać MODE (Tryb)**

Naciśnij przycisk MODE.

#### **Uwaga**

Razem ze zmianą trybu odtwarzania zmieni się również zakres odtwarzania (  $\mathscr F$  strona [27\)](#page-26-0) -- na wszystkie utwory nagrane na urządzeniu. W celu uruchomienia jedynie wybranego trybu odtwarzania, wybierz pozycję (artist - wykonawca, album - album, track - utwór itp.) z wyświetlonej listy.

**Ciąg dalszy** 

#### <span id="page-25-0"></span>Ustawienia odtwarzania (Tryb odtwarzania)

Odtwarzane pliki ("zakres odtwarzania"  $\mathcal F$  strona 27) różni się w zależności od ustawienia MODE (Tryb  $\mathcal F$  strona [21\)](#page-20-0) wybranego w momencie rozpoczęcia odtwarzania.

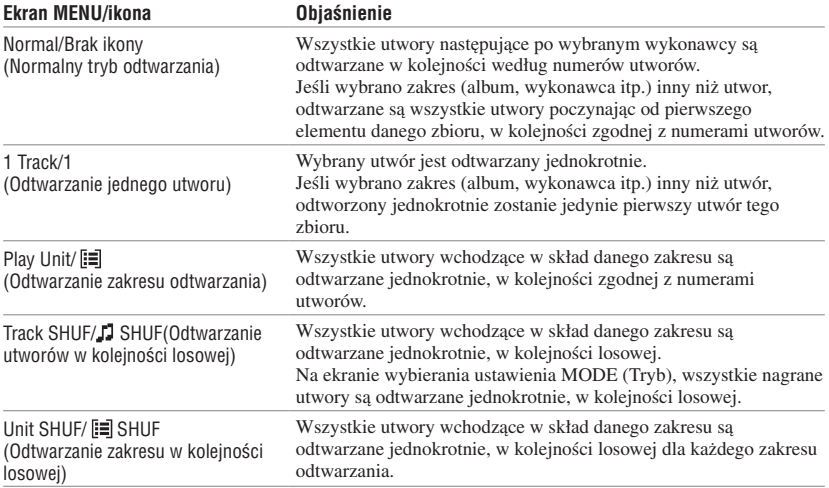

# **Odtwarzanie Odtwarzanie**

#### <span id="page-26-0"></span>**Czym jest "zakres odtwarzania"?**

Wszystkie pozycje (wykonawca, album, utwór itp.) na liście odtwarzania określane są jako "zakres odtwarzania".

Razem ze zmianą trybu odtwarzania zmieni się również zakres odtwarzania -- na wszystkie utwory nagrane na urządzeniu.

#### **Odtwarzanie zakresu odtwarzania**

Przykładowo: Przy wyborze w opcji MODE ustawienia Artist (Wykonawca)

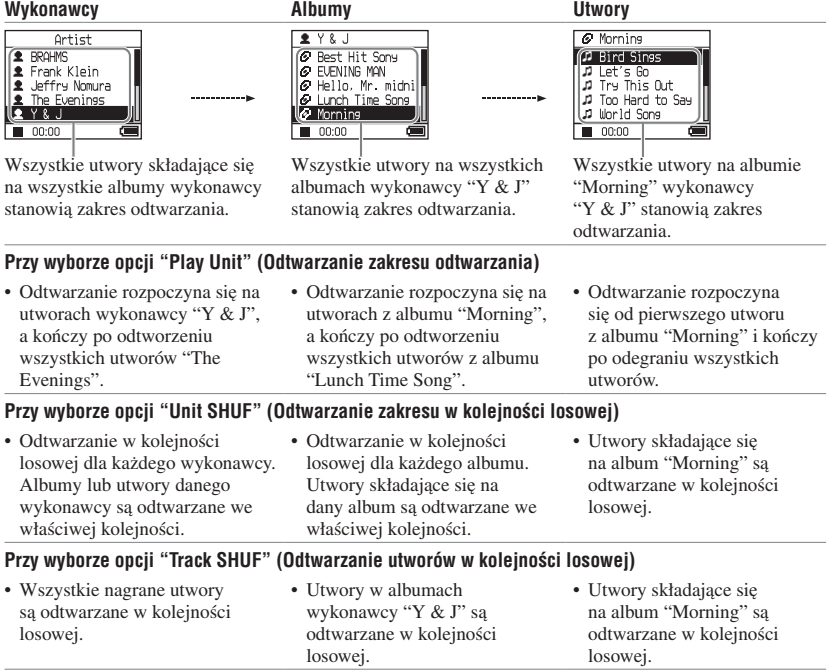

#### **Odtwarzanie w kolejności losowej**

Przykładowo, w celu odtworzenia w kolejności losowej wszystkich utworów na odtwarzaczu wybierz ustawienie MODE (Tryb) inne niż "Others" (np. "Artist" - Wykonawca), a następnie rozpocznij odtwarzanie, wybierając tryb "Track SHUF" (Odtwarzanie utworów w kolejności losowej) ( $\mathscr{F}$  strona [25\)](#page-24-0). Wszystkie nagrane na urządzeniu utwory są odtwarzane jednokrotnie w kolejności losowej.

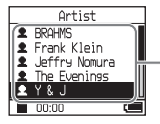

Na liście wykonawców, wszystkie nagrane na urządzeniu utwory są odtwarzane w kolejności losowej.

**Ciąg dalszy** 

#### <span id="page-27-0"></span>Powtarzanie utworów (Powtarzanie)

Powtarzanie utworów można ustawić dla trybów odtwarzania wybranych  $w \circ F$  strong [25.](#page-24-0)

#### **1 Wybierz tryb odtwarzania do powtórzenia ( strona [25](#page-24-0)).**

#### **2 Naciśnij przycisk MENU.**

Pojawi się ekran MENU.

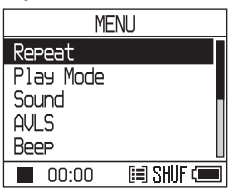

**3 Naciśnij przycisk lub , aby wybrać opcję "Repeat" (Powtarzanie), a następnie naciśnij .**

> Pojawi się ekran funkcji Repeat (Powtarzania).

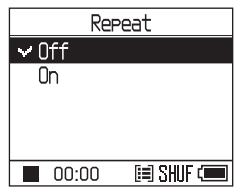

**4 Naciśnij przycisk , aby wybrać opcję "On" (Wł), a następnie naciśnij .**

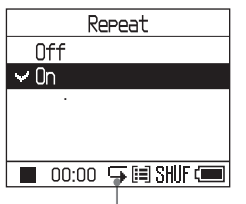

Zaświeci się  $\blacktriangleright$ .

**5 Naciśnij przycisk MENU dwukrotnie, aby przejść do ekranu odtwarzania, a następnie naciśnij przycisk .**

Uruchomione zostanie powtarzanie w bieżącym trybie odtwarzania.

#### **Powtarzanie wszystkich utworów**

Wybierz ustawienie MODE (Tryb) inne niż "Others" (np. "Artist" - Wykonawca), a następnie wykonaj czynności opisane w krokach **1** do **5**.

#### **Kasowanie ustawienia**

Naciśnij przycisk MENU, aby powrócić do ekranu MENU.

Naciśnij i przytrzymaj przycisk MODE lub naciśnij przycisk MENU przy włączonym ekranie MENU, aby powrócić do stanu wyświetlacza sprzed kroku **2**.

#### **Powrót do normalnego trybu odtwarzania**

W kroku **4** wybierz ustawienie "Off" (Wył) na ekranie funkcji Repeat (Powtarzania).

#### **Aby powrócić do ekranu, gdzie można wybrać MODE (Tryb)**

Naciśnij przycisk MODE.

# <span id="page-28-0"></span>Zmiana jakości dźwięku i ustawień

Szczegółowe informacje na temat różnych elementów, których ustawienia można zmieniać znajdują się <sup>or</sup> na stronie [30](#page-29-0).

#### **1 Naciśnij przycisk MENU.**

Pojawi się ekran MENU.

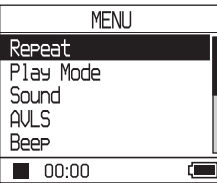

**2 Naciśnij przycisk lub , aby wybrać element, a następnie naciśnij przycisk .**

Pojawia się ekran zmiany ustawienia wybranego elementu.

#### **3 Naciśnij przycisk lub , aby wybrać opcję, a następnie naciśnij przycisk .**

#### **Zmiana jakości dźwięku**

Po wykonaniu kroku **3**, naciśnij przycisk lub  $\blacklozenge$ , aby wybrać opcję ( $\mathscr F$  strona [30\)](#page-29-0), a następnie naciśnii przycisk  $\blacktriangleright$ Ustawienia "Custom1" (Użytkownika 1), "Custom2" (Użytkownika 2), "Custom3" (Użytkownika 3) lub "Custom4" (Użytkownika 4) ułatwiają personalizację jakości dźwięku (@ strona [32\)](#page-31-0).

#### **Powrót do poprzedniego ekranu**

Naciśnij przycisk  $\blacktriangleright$ .

#### **Kasowanie ustawienia**

Naciśnij przycisk MENU, aby powrócić do ekranu MENU.

Naciśnij i przytrzymaj przycisk MODE lub naciśnij przycisk MENU przy włączonym ekranie MENU, aby powrócić do stanu wyświetlacza sprzed kroku **1**.

#### **Aby powrócić do ekranu, gdzie można wybrać MODE (Tryb)**

Naciśnij przycisk MODE.

#### **Uwaga**

Wybór ustawień "V-SUR" lub "Sound EQ" uniemożliwia odtwarzanie plików MP3. Aby zmienić jakość dźwięku utworów MP3, dokonaj regulacji ustawienia dźwięku w opcji "Digital Sound Preset" (Ustawienia dźwięku cyfrowego).

**Ciąg dalszy** 

## <span id="page-29-0"></span>**Ustawienia**

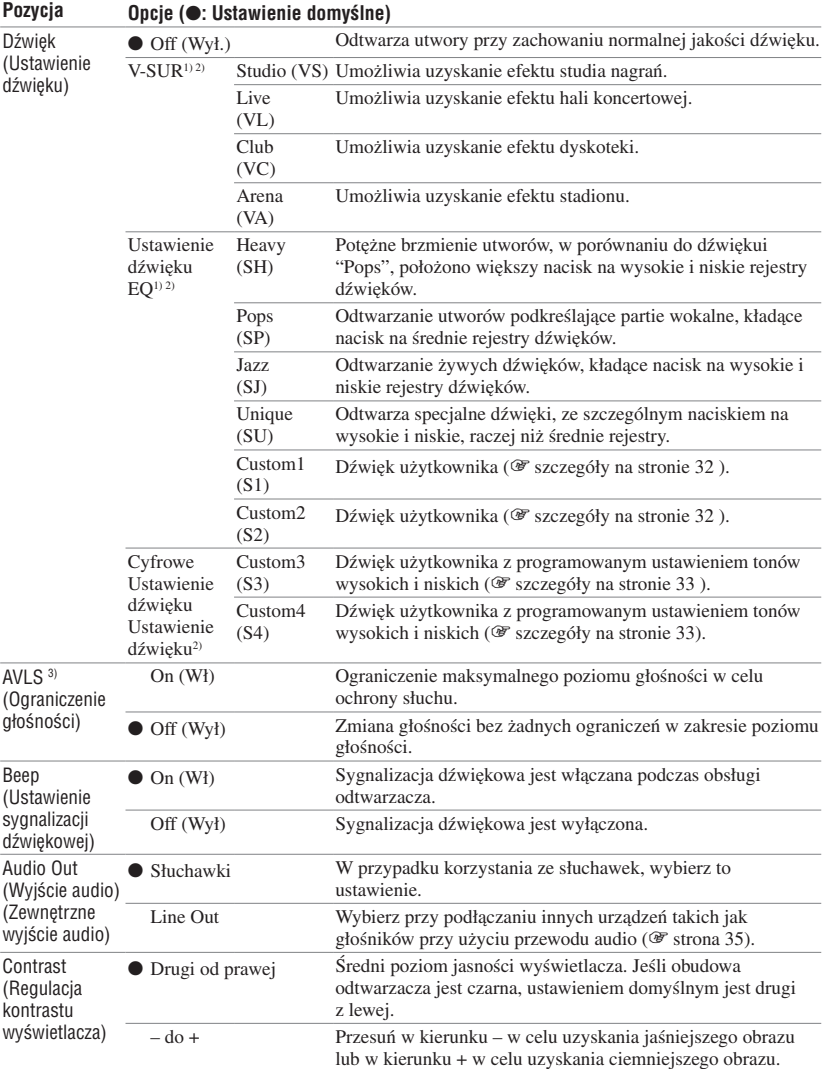

1) Ustawienia stosują się jedynie do plików dźwiękowych w formacie ATRAC3plus. Ustawienia nie działają w trakcie odtwarzania utworu audio MP3.

2) Ustawienia dźwięku pojawiają się na wyświetlaczu jako litery w nawiasach (@ strona 7).

3) AVLS to skrót od angielskiego sformułowania Automatic Volume Limiter System, czyli Automatyczny system ograniczania głośności.

<span id="page-30-0"></span>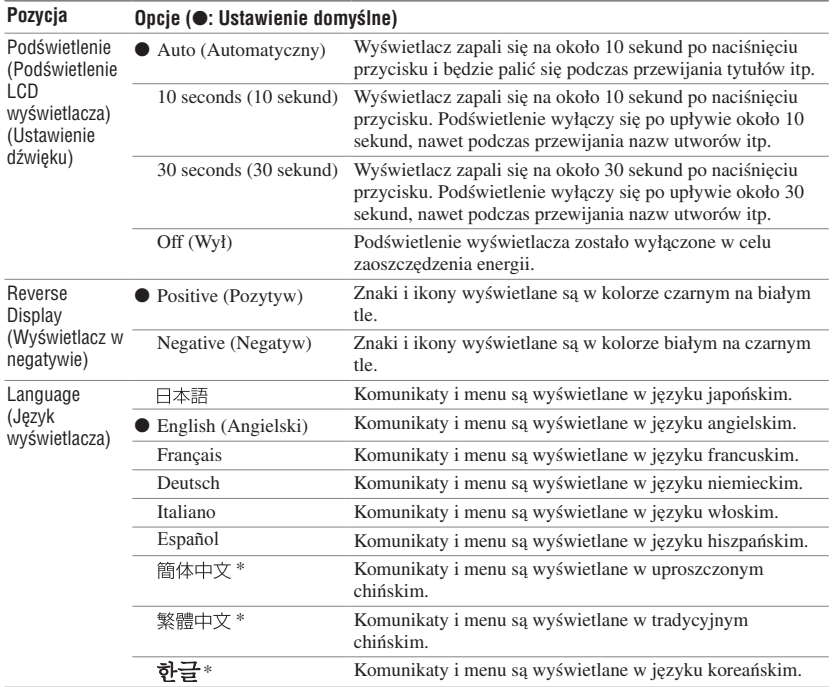

\* Poniższe języki mogą nie być dostępne w zależności od kraju, w którym wykorzystywany jest odtwarzacz.

**Ciąg dalszy** 

Odtwarzanie **Odtwarzanie**

#### <span id="page-31-0"></span>Personalizacja ustawień dźwięku (Sound EQ - Użytkownika)

Istnieje możliwość regulacji ustawień dźwięku dla każdego zakresu częstotliwości, oraz sprawdzania powyższych ustawień na wyświetlaczu.

**1 Po wybraniu "Sound" (Dźwięk) w kroku 2 w rozdziale "Zmiana jakości dźwięku i ustawień" ( strona [29\)](#page-28-0), wybierz ustawienie "Custom1" lub "Custom2" w opcji "Sound EQ"**

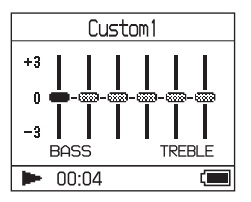

#### **2** Naciśnij przycisk **I<<** lub ▶▶I, aby **wybrać zakres częstotliwości.**

Dostępnych jest sześć zakresów częstotliwości.

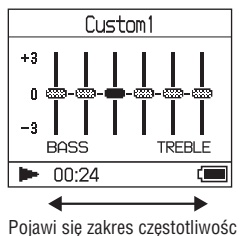

#### **3 Naciśnij lub , aby wybrać poziom dźwięku.**

Dostępnych jest siedem ustawień poziomu dźwięku.

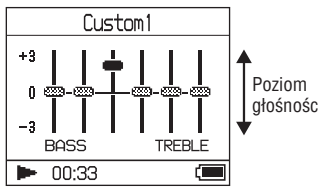

**4 Powtórz kroki 2 i 3, aby wykonać regulacje dla pozostałych zakresów częstotliwości.**

#### **5 Naciśnij przycisk .**

Pojawi się ekran MENU.

#### **Kasowanie ustawienia**

Naciśnij przycisk MENU, aby powrócić do ekranu MENU.

Naciśnij i przytrzymaj przycisk MODE lub naciśnij przycisk MENU przy włączonym ekranie MENU, aby powrócić do stanu wyświetlacza sprzed kroku **1**.

#### **Aby powrócić do ekranu, gdzie można wybrać MODE (Tryb)**

Naciśnij przycisk MODE.

#### **Uwagi**

- Jeśli po zwiększeniu poziomu głośności występuje zniekształcenie dźwięku wynikające z ustawienia dźwięku po uruchomieniu dźwięku, zmniejsz głośność.
- W przypadku występowania różnicy w poziomie głośności między ustawieniami "Custom1" lub "Custom2" a dowolnymi innymi ustawieniami dźwięku, ustaw głośność zgodnie z preferencjami.

#### Regulacja pokreślenia tonów wysokich i niskich (Ustawienie dźwięku cyfrowego)

Istnieje możliwość wcześniejszego ustawienia poziomów tonów wysokich i niskich zgodnie z preferencjami. Podczas sprawdzania wyświetlacza sprawdź ustawienia poziomu.

#### <span id="page-32-0"></span>Regulacja pokreślenia tonów wysokich i niskich (Ustawienie dźwięku cyfrowego)

Istnieje możliwość wcześniejszego ustawienia poziomów tonów wysokich i niskich zgodnie z preferencjami. Podczas sprawdzania wyświetlacza sprawdź ustawienia poziomu.

**1 Po wybraniu "Sound" (Dźwięk) w kroku 2 w rozdziale "Zmiana jakości dźwięku i postanowień" ( strona [29\)](#page-28-0), wybierz ustawienie "Custom3" lub "Custom4" w opcji "Digital Sound Preset" (Ustawienia dźwięku cyfrowego)**

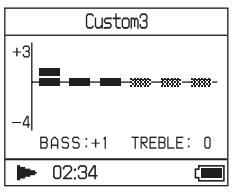

Ustawienia domyślne

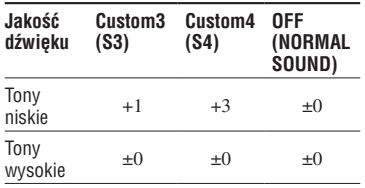

2 Naciśnij przycisk  $\blacktriangleright\blacktriangleleft$  lub  $\blacktriangleright\blacktriangleright$ l, aby **wybrać "Treble" (Wysokie tony) lub "Bass" (Niskie tony).**

Możesz dokonać regulacji jakości dźwięku dla wysokich i niskich tonów.

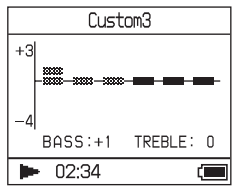

#### **3 Naciśnij przycisk lub , aby wybrać poziom dźwięku.**

Istnieje możliwość regulacji jednego z ośmiu poziomów.

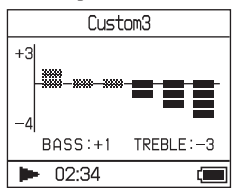

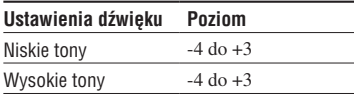

#### **4 Naciśnij przycisk .**

Pojawia się ekran MENU.

#### **Kasowanie ustawienia**

Naciśnij przycisk MENU, aby powrócić do ekranu MENU.

Naciśnij i przytrzymaj przycisk MODE lub naciśnij przycisk MENU przy włączonym ekranie MENU, aby powrócić do stanu wyświetlacza sprzed kroku **1**.

#### **Aby powrócić do ekranu, gdzie można wybrać MODE (Tryb)**

Naciśnij przycisk MODE.

- Poziomy dźwięków wysokich i niskich są wyświetlane po prawej i lewej od tabeli "Custom3" lub "Custom4" Indywidualna regulacja poziomów pośrednich jest niemożliwa, gdyż automatycznie są one połączone z poziomami tonów wysokich i niskich.
- Jeśli po zwiększeniu poziomu głośności występuje zniekształcenie dźwięku wynikające z ustawienia dźwięku po uruchomieniu dźwięku, zmniejsz głośność.
- W przypadku występowania różnicy w poziomie głośności między ustawieniami "Custom3" lub "Custom4" a dowolnymi innymi ustawieniami dźwięku, ustaw głośność zgodnie z preferencjami.

# <span id="page-33-0"></span>Przesyłanie plików dźwiękowych z powrotem do komputera

Pliki dźwiękowe mogą być przesyłane z powrotem do "My Library" programu SonicStage na komputerze.

..Transfer" (Przesyłanie) "ATRAC Audio Device" (Urządzenie audio zgodne z formatem ATRAC)

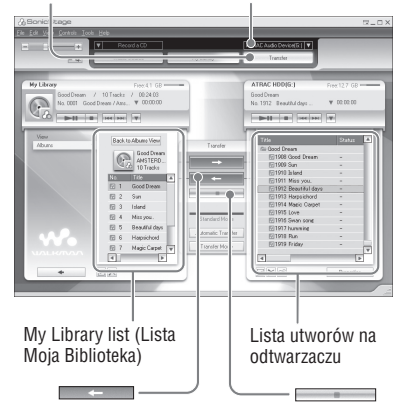

- **1 Podłącz odtwarzacz do komputera (patrz kroki 1 i 2 w rozdziale "Przesyłanie plików dźwiękowych do odtwarzacza", strona [14\)](#page-13-0).**
- **2 Kliknij "Transfer" (Przesyłanie) na prawej stronie ekranu programu SonicStage.**

Włączone zostanie wyświetlanie ekranu **Transfer** 

**3 Wybierz "ATRAC Audio Device" (Urządzenie audio zgodne z formatem ATRAC) z listy lokalizacji do przesyłania danych z prawej strony ekranu SonicStage.** **4 Z listy odtwarzacza Network Walkman znajdującej się po prawej stronie ekranu SonicStage wybierz pliki do przesyłania do My Library (Moja biblioteka).**

Aby przesłać więcej niż jeden plik, przytrzymaj przycisk "Ctrl" podczas wybierania utworów. Aby przesłać wszystkie utwory z albumu, kliknij album.

#### **5 Kliknij – Alexandru Kranie** na ekranie **programu SonicStage.**

Rozpocznie się przesyłanie utworów wybranych w kroku **4**. Stan przesyłania można sprawdzić na ekranie SonicStage.

#### **Aby zatrzymać przesyłanie,**

Kliknij na ekranie programu SonicStage.

#### **Odłączanie przejściówki USB od odtwarzacza**

Przytrzymując położone po obu stronach szare przyciski, wepchnij przejściówkę USB do wewnątrz, a następnie wyciągnij ją na zewnątrz.

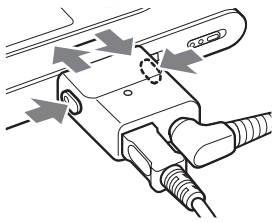

- Utwory przesłane do odtwarzacza z innego komputera nie mogą być przesłane do listy My Library (Moja biblioteka) Twojego komputera.
- Nie odłączaj przewodu USB lub przejściówki USB w trakcie przesyłania danych. Działanie takie grozi uszkodzeniem przesyłanych danych.

# <span id="page-34-0"></span>Podłączanie innych urządzeń

Utworów można wysłuchać przy użyciu zestawu stereofonicznego lub nagrywać pliki na odtwarzaczu na płytę MiniDisc lub kasetę. Patrz instrukcja obsługi urządzenia, które ma zostać podłączone.

Przed rozpoczęciem dokonywania podłączeń i zmianą ustawień w sposób opisany poniżej, upewnij się, że wszystkie urządzenia zostały wyłączone.

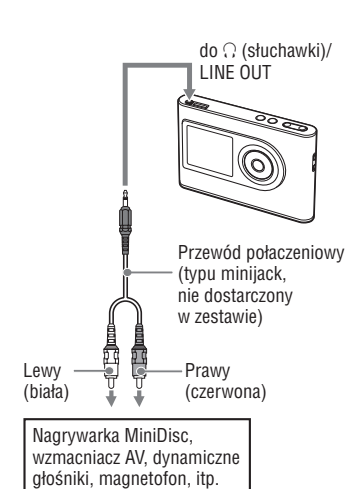

Aby wysyłać dźwięk do podłączonego urządzenia należy zmienić ustawienie opcji "Audio Out" (Wyjście audio) na ekranie MENU. Ustawienia opcji "Audio Out" (Wyjście audio) zostały przedstawione poniżej. Informacje dotyczące tych ustawień znajdują się  $\circledast$  vna stronie 29.

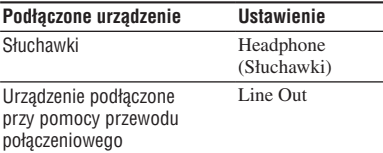

Przy podłączaniu innego urządzenia, wybierz dla tego urządzenia ustawienie "Line Out". Przy wybranym ustawieniu "Line Out", niemożliwa jest regulacja poziomu głośności, a ustawienia opcji "Sound" (Dźwięk) są niedostępne lub nie działają.

- Gdy do odtwarzacza podłączone są dostarczone w zestawie słuchawki, nie wybieraj ustawienia "Line Out" dla opcji "Audio Out" (Wyjście audio). Wybór ustawienia "Line Out" powoduje, że regulacja głośności staje się niemożliwa, a dźwięk jest zniekształcony i pełen szumów.
- Przed rozpoczęciem odtwarzania zmniejsz poziom głośności podłączonego urządzenia, aby nie uszkodzić podłączonych głośników.

# <span id="page-35-0"></span>Zapisywanie danych innych niż pliki dźwiękowe

Eksplorator Windows umożliwia przesyłanie danych z dysku twardego komputera do wewnętrznego dysku twardego odtwarzacza. Wewnętrzny twardy dysk odtwarzacza jest w środowisku Eksploratora Windows traktowany jako napęd zewnętrzny (a nie jako urządzenie z wymiennym nośnikiem pamięci).

#### **Uwagi**

- Nie używaj aplikacji SonicStage w trakcie przeprowadzania operacji przy użyciu programu Eksplorator Windows na twardym dysku odtwarzacza.
- Jeśli do odtwarzacza przy użyciu Eksploratora przesłane zostaną pliki typu WAV i MP3, ich odtwarzanie nie będzie możliwe. Wszelkie operacje przesyłania należy wykonywać przy użyciu programu SonicStage.
- Nie odłączaj przewodu USB, gdy przesyłane są dane. Grozi to uszkodzeniem przesyłanych danych.
- Nie formatuj twardego dysku odtwarzacza na komputerze.

# Przywracanie ustawień fabrycznych

Przywróć wszystkie ustawienia na ekranie MENU do wartości fabrycznych.

#### **1 Po zatrzymaniu odtwarzacza, naciśnij przycisk MENU.**

Pojawi się ekran MENU.

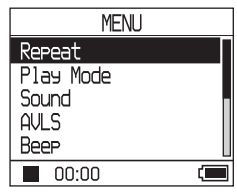

**2 Naciśnij przycisk lub , aby wybrać opcję "Format" (Formatuj), a następnie naciśnij przycisk .**

Pojawi się ekran formatowania.

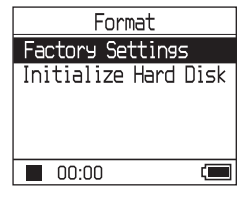

**3 Naciśnij przycisk , wybierając opcję "Factory Settings" (Ustawienia domyślne).**

Pojawi się ekran ustawień fabrycznych.

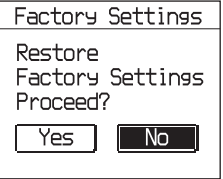

#### <span id="page-36-0"></span>**4 Naciśnij przycisk , aby wybrać opcję "Yes" (Tak), a następnie naciśnij .**

Pojawi się komunikat, a następnie ekran formatowania.

#### **Kasowanie ustawienia**

W kroku **4** wybierz opcję "No" (Nie), a następnie naciśnij przycisk **- .** Pojawi się ekran formatowania.

Naciśnij przycisk MENU, aby powrócić do ekranu MENU.

Naciśnij i przytrzymaj przycisk MODE lub naciśnij przycisk MENU przy włączonym ekranie MENU, aby powrócić do stanu wyświetlacza sprzed kroku **1**.

#### **Powrót do ekranu, gdzie można wybrać MODE (Tryb)**

Naciśnij przycisk MODE.

#### **Uwaga**

Przywracanie ustawień fabrycznych podczas odtwarzania jest niemożliwe.

# Formatowanie dysku twardego

Wewnętrzny twardy dysk odtwarzacza może zostać sformatowany. Formatowanie twardego dysku powoduje wymazanie przechowywanych na nim plików dźwiękowych i innych danych. Przed formatowaniem należy zatem przejrzeć jego zawartość.

Utwory skasowane w wyniku formatowania są traktowane przez program SonicStage jako utwory do przesłania z powrotem do komputera po podłączeniu do niego urządzenia. Tym samym, liczba przesyłanych plików automatycznie zwiększy się.

#### **1 Po zatrzymaniu odtwarzacza, naciśnij przycisk MENU.**

Pojawi się ekran MENU.

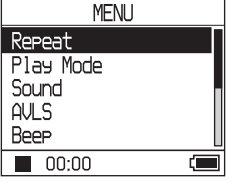

**2 Naciśnij przycisk lub , aby wybrać opcję "Format" (Formatuj), a następnie naciśnij przycisk .**

Pojawi się ekran formatowania.

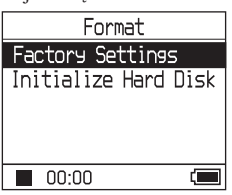

**Ciąg dalszy** 

**3 Naciśnij przycisk , aby wybrać opcję "Initialize Hard Disk" (Formatowanie dysku twardego), a następnie naciśnij przycisk .**

Pojawi się ekran formatowania dysku twardego.

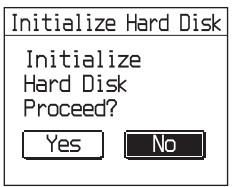

**4 Naciśnij przycisk , aby wybrać opcję "Yes" (Tak), a następnie naciśnij przycisk .**

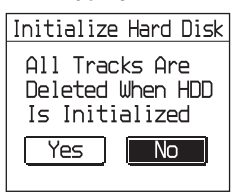

**5 Naciśnij przycisk , aby wybrać opcję "Yes" (Tak), a następnie naciśnij .**

Pojawi się komunikat, a następnie ekran formatowania.

#### **Kasowanie ustawienia**

W kroku **5** wybierz opcję "No" (Nie), a następnie naciśnij przycisk  $\blacktriangleright$  **.** Pojawi się ekran formatowania. Naciśnij przycisk MENU, aby powrócić do ekranu MENU. Naciśnij i przytrzymaj przycisk MODE lub naciśnij przycisk MENU przy włączonym ekranie MENU, aby powrócić do stanu

wyświetlacza sprzed kroku **1**.

#### **Powrót do ekranu, gdzie można wybrać MODE (Tryb)**

Naciśnij przycisk MODE.

- Nie formatuj twardego dysku odtwarzacza na komputerze.
- •Przywracanie ustawień fabrycznych podczas odtwarzania jest niemożliwe.
- Wszystkie pliki dźwiękowe i inne pliki są usuwane w przypadku formatowania dysku odtwarzacza.

# <span id="page-38-0"></span>Pozbywanie się zużytego urządzenia

Odtwarzacz wyposażony jest w wewnętrzny akumulatorek litowo-jonowy. Przed pozbyciem się odtwarzacza należy zadbać o właściwe składowanie akumulatora.

W niektórych krajach pozbywanie się akumulatora zasilającego urządzenie podlega szczegółowym przepisom. Informacje można uzyskać u lokalnych władz.

#### **Uwagi**

- Nie rozbierać odtwarzacza za wyjątkiem pozbywania się go.
- Zachowaj ostrożność przy obchodzeniu się z metalowym wnętrzem urządzenia, a szczególnie jego krawędzią.

#### **Wyjmowaniewewnętrznego akumulatorka**

- **1** Przesuń przełącznik BUILT-IN BATTERY znajdujący się na spodzie odtwarzacza w pozycję OFF.
- **2** Wykręć dwa wkręty z dołu odtwarzacza.

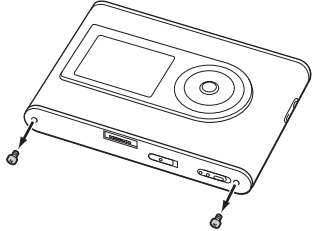

**3** Zdejmij pokrywę z dołu urządzenia (①) oraz zaślepkę USB (2). Jeśli okaże się to konieczne, użyj pincety lub podobnych narzędzi.

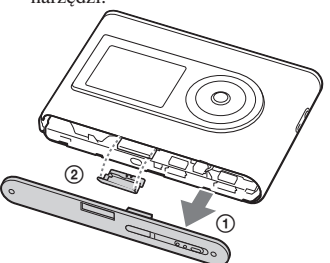

**4** Przesuń część boczną ((1)) i wykręć dwa wkręty  $(Q)$  z boku odtwarzacza.

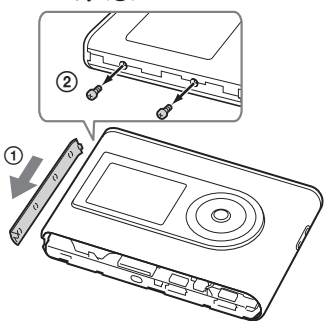

**5** Rękoma wciśnij dolną część odtwarzacza do wewnątrz i wyciągnij wnętrze urządzenia w kierunku wskazanym strzałką.

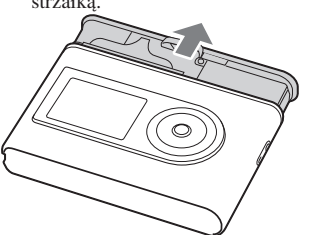

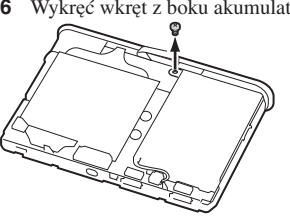

**6** Wykręć wkręt z boku akumulatorka.

**Ciąg dalszy** 

**7** Wyjmij wewnętrzny akumulatorek.

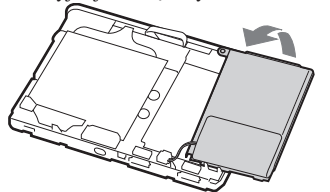

**8** Pociągnij za przewód łączący akumulator z odtwarzaczem w celu rozłączenia złącza.

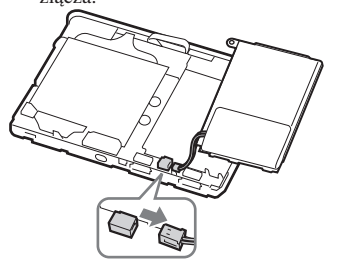

# <span id="page-40-0"></span>Rozwiązywanie problemów

W przypadku wystąpienia problemów z odtwarzaczem, wypróbuj sugerowane poniżej rozwiązania.

- **1** Ustaw przełącznik BUILT-IN BATTERY w pozycji OFF, a następnie przełącz z powrotem na ON. Przełączenie w pozycję OFF nie powoduje utraty danych.
- **2** Sprawdź symptomy w rozdziale "Rozwiązywanie problemów".
- **3** Jeśli rozwiązanie problemu jest niemożliwe, skontaktuj się z najbliższym dealerem Sony.

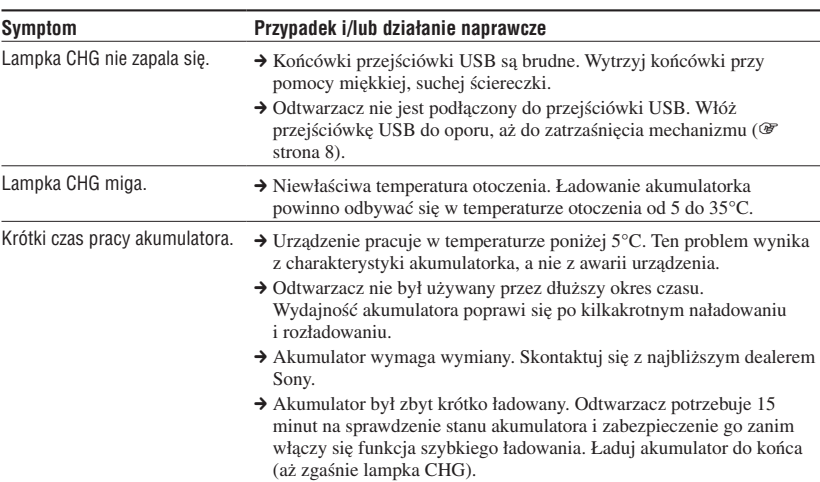

**Zasilanie**

**Ciąg dlaszy** 

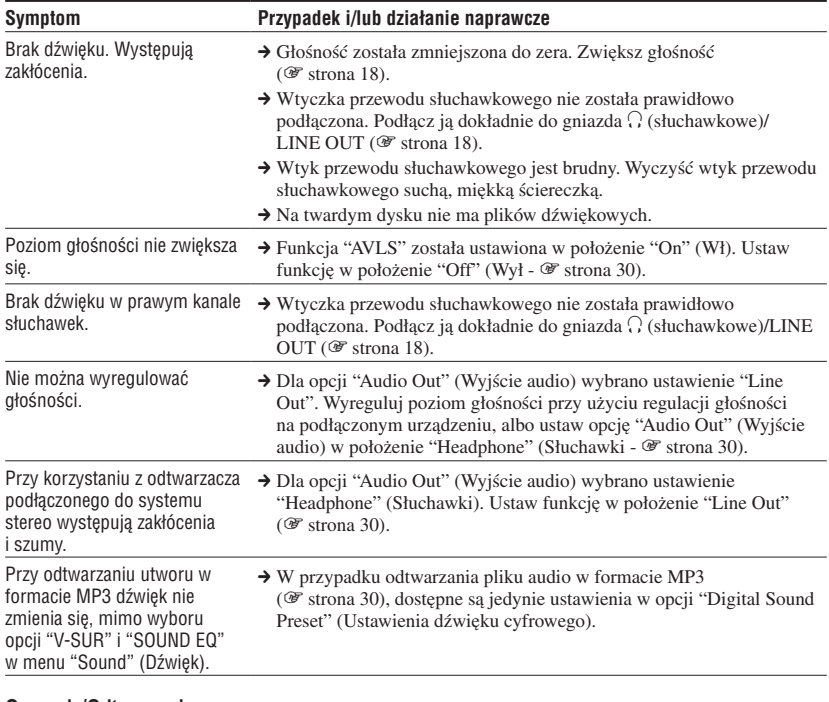

#### **Operacja/Odtwarzanie**

**Dźwięk**

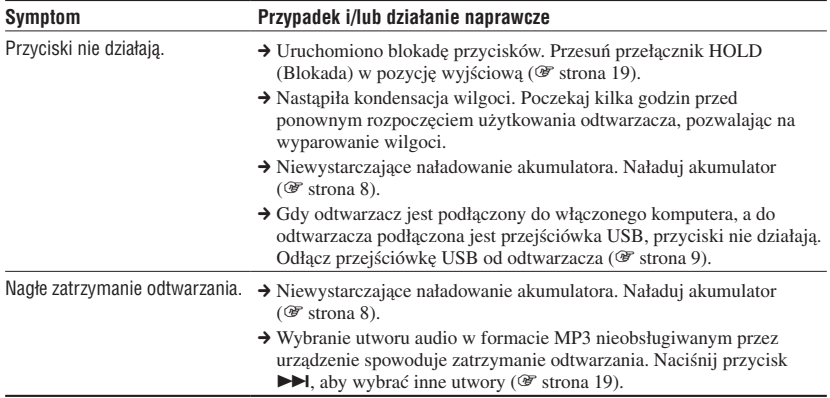

<span id="page-42-0"></span>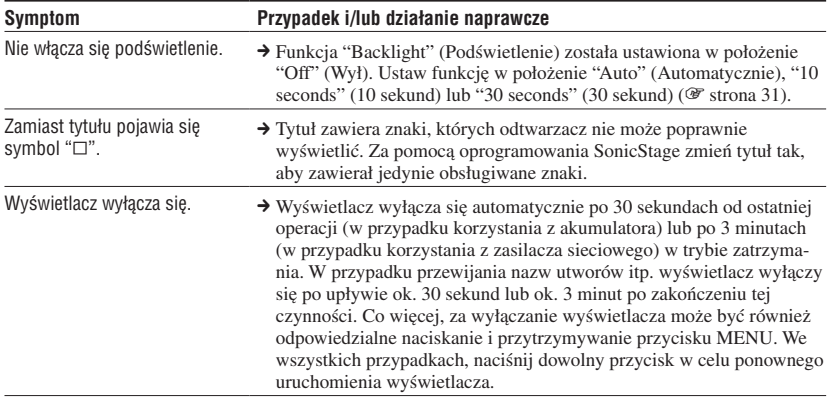

#### **Połączenie komputer/SonicStage**

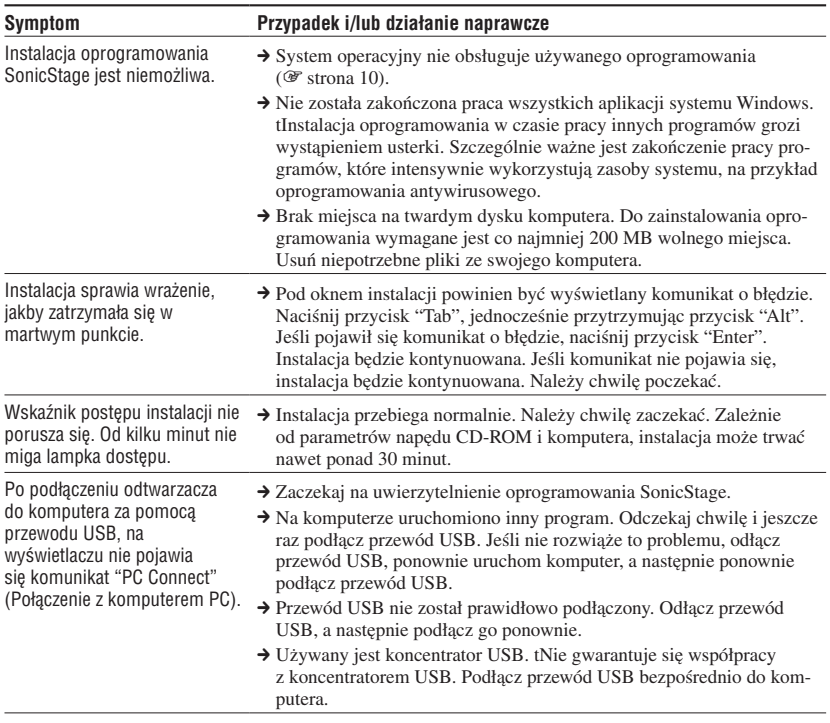

**Ciąg dalszy** 

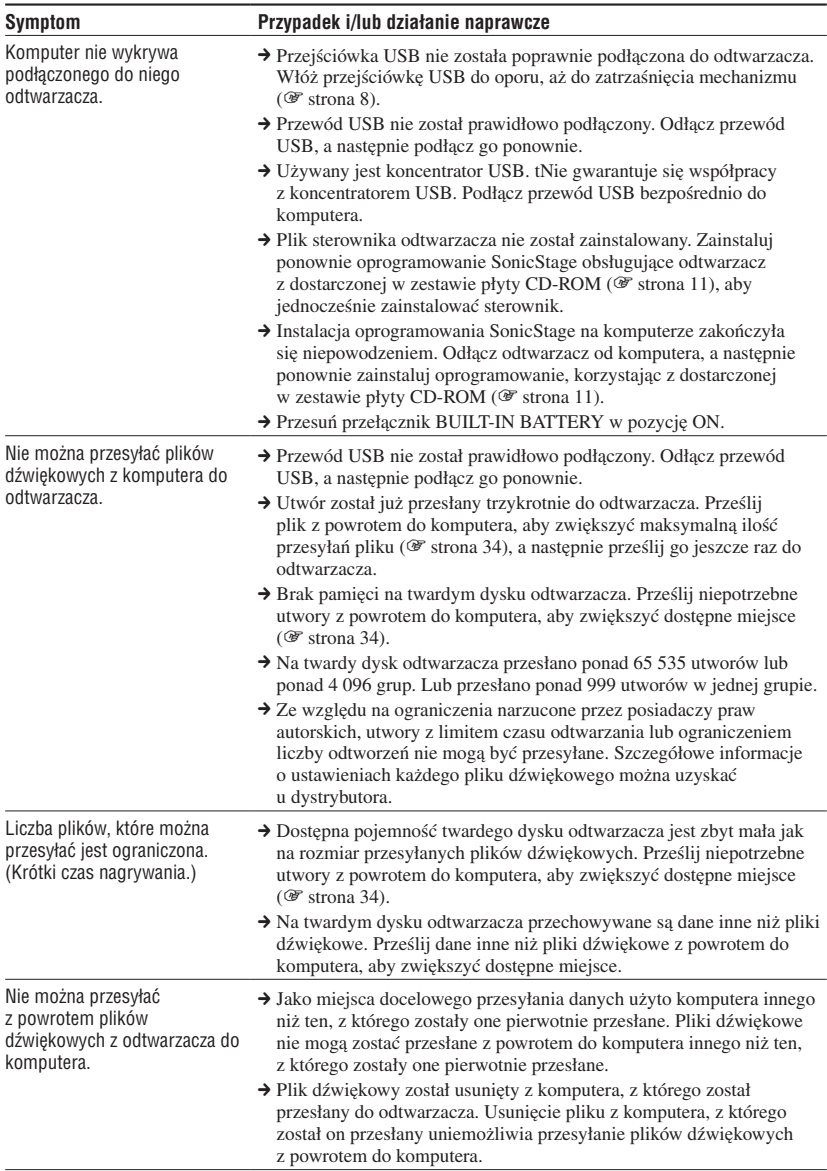

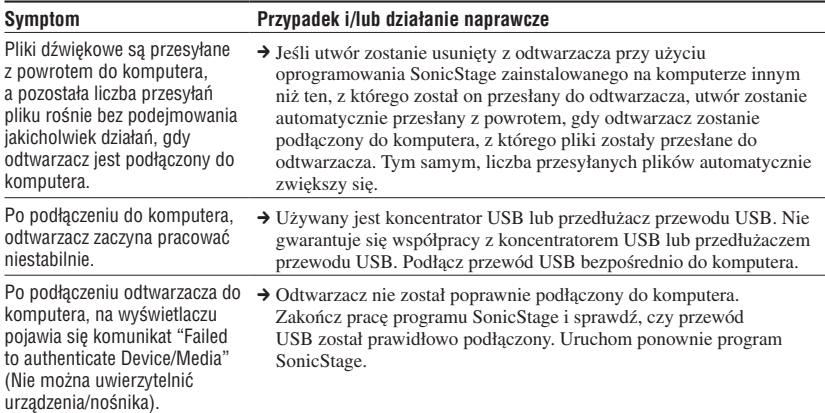

#### **Inne**

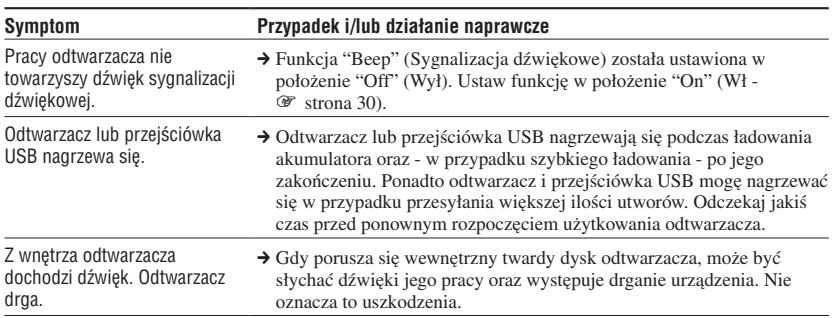

# <span id="page-45-0"></span>Komunikaty o błędach

Jeśli na wyświetlaczu pojawi się komunikat o błędzie, należy postępować zgodnie z poniższymi zaleceniami.

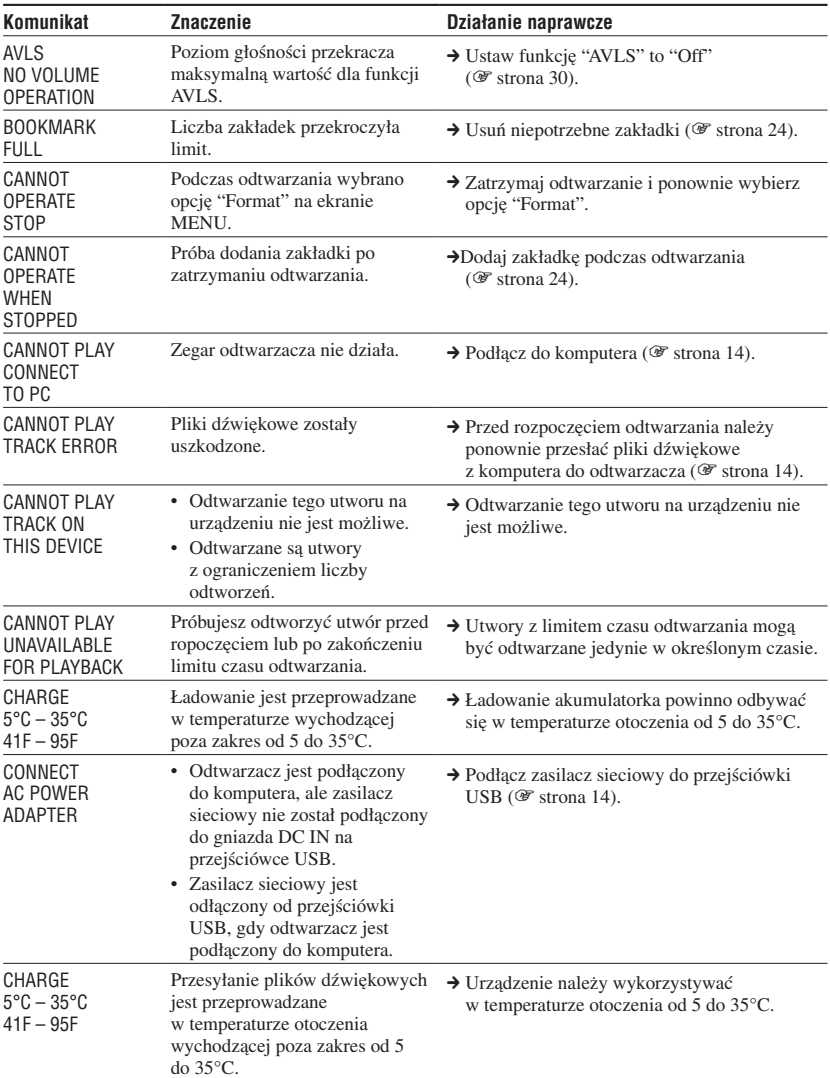

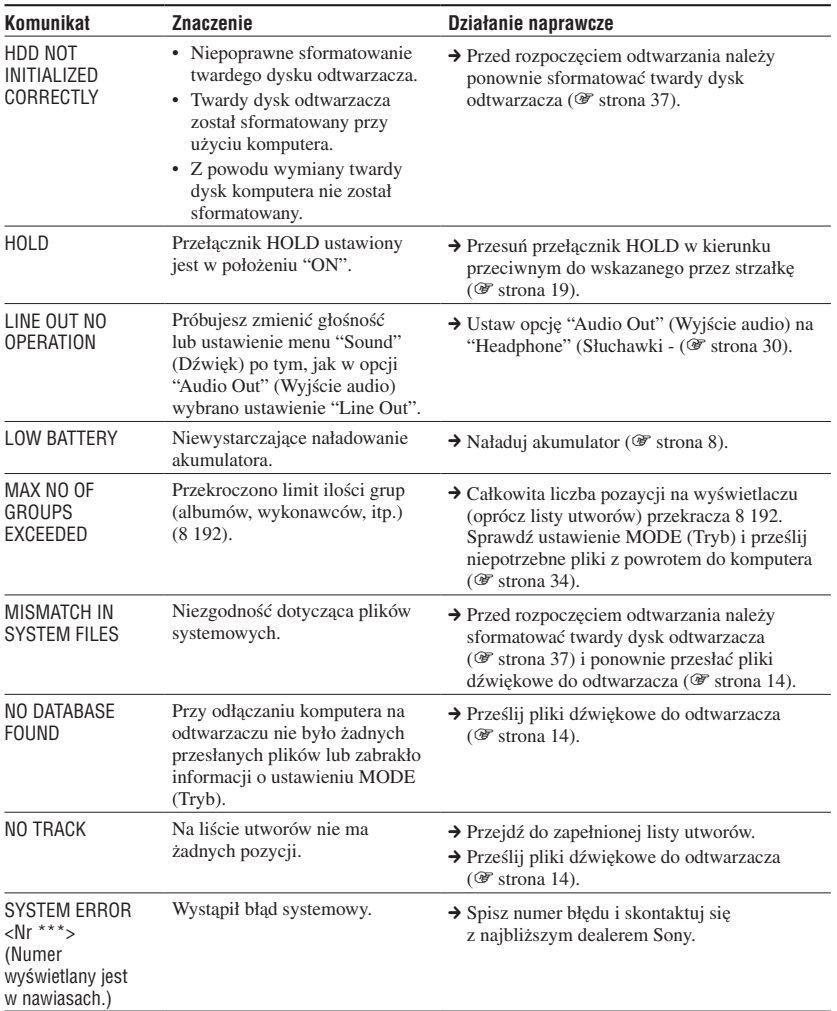

# <span id="page-47-0"></span>Dane techniczne

**Maksymalna ilość plików, które można nagrać (Ok.)\***

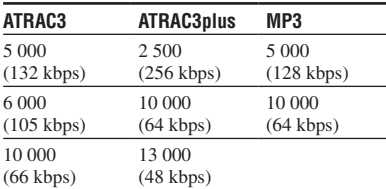

\* Przy przesyłaniu utworów czterominutowych

#### **Częstotliwość próbkowania**

44,1 kHz (ATRAC3plus), 32/44,1/48 kHz (MP3)

#### **Technologia kompresji dźwięku**

Adaptive Transform Acoustic Coding3plus (ATRAC3plus), MPEG-1 Audio Layer-3 (MP3)

#### **Pasmo przenoszenia**

20 do 20 000 Hz (pomiar pojedynczego sygnału podczas odtwarzania)

#### **Wyjście**

- (słuchawki)/LINE OUT\* : Mini-wtyczka stereo/194 mV
- \* Gniazdo używane jako słuchawkowe i LINE OUT.

#### **Zakres temperatury przy pracy**

5 do 35°C

#### **Źródło zasilania**

6 V DC IN (z wewnętrznego akumulatora)

#### **Żywotność akumulatora (ciągłe odtwarzanie)**

Format ATRAC3plus (48 kbps): Ok. 30 godzin Format MP3 (128 kbps): Ok. 22 godzin

#### **Wymiary**

Bez wystających części:  $90,0 \times 62,1 \times 14,8$  (w najcieńszym miejscu 13,8) mm (s/w/g) W tym wystające części:  $90,8 \times 63,4 \times 15,7$  mm (s/w/g)

#### **Waga**

Ok. 130 g

Patenty USA i inne na licencji Dolby Laboratories.

Projekt oraz dane techniczne urządzenia mogą ulec zmianie bez powiadomienia.

# Indeks

#### Symbole

 $\sqrt{N}$  (Akumulator) 9  $(Album)$  21 (Gatunek) 21  $\Box$ (Grupa) 21  $\frac{11}{2}$  (Nowe utwory) 23 (Odtwarzanie zakresu odtwarzania) 26 (powtarzanie) 28 (Wykonawca) 21  $\mathscr{L}$  (Zakładka) 24 SHUF (Odtwarzanie w kolejności losowej) 26 SHUF (Odtwarzanie zakresu odtwarzania w kolejności losowej) 26 1 (Odtwarzanie jednego utworu) 26 1 Utwór 26

#### A

Album 23 ATRAC3plus 19 AVLS 30

#### C

Czas ładowania 8

#### D

Deutsch 31 Dyskoteka 30 Dźwięk 30

#### E

Eksplorator Windows 36 English 31 Español 31 Etui 6

#### F

Français 31

#### G

Gatunek 23 Głośność 18 Grupa 23 Grupowanie utworów 21

#### H

Heavy 30 HOLD 19

#### I

Inne 23 Italiano 31

#### J

Japanese 31 Jazz 30 Język 31

#### K

Komputer 10 Kontrast 30 Korean 31

#### L

Line Out 30, 35 Live 30

#### M

MODE 21 MP3 19 My Library (SonicStage) 12, 14, 34

#### N

Negatyw 31 Normalny tryb odtwarzania 26 Nowe utwory 23

#### O

Odtwarzanie jednego utworu 26 Odtwarzanie w kolejności losowej 26 Odtwarzanie zakładki 24 Odtwarzanie zakresu odtwarzania 26 Odtwarzanie zakresu odtwarzania w kolejności losowej 26

#### P

Płyta CD-ROM (SonicStage) 6 Podświetlenie 31 Pops 30 Powtarzanie 28 Pozytyw 31 Przejdź do początku utworu 20 Przejściówka USB 6, 8, 14 Przewód USB 6

#### S

Simple Chinese 31 Słuchawki 6, 30, 35 SonicStage 11 Sound EQ 30 Specjalny 30 Stadion 30 Studio 30 Sygnalizacja 30 Szybkość transmisji 13, 20

#### T

Track SHUF 26 Traditional Chinese 31 Tryb odtwarzania 26

#### U

Unit SHUF 26 Ustawienie dźwięku cyfrowego 30, 33 Usuwanie oprogramowania 11 Usuwanie wewnętrznego akumulatora 39 Utworu z limitem liczby odtwarzań 46 Utworu z ograniczonym czasem odtwarzania 46 Użytkownika 30, 32

#### V

V-SUR 30

#### W

Wewnętrzny akumulator 8 Wyjście audio 30, 35 Wykonawca 23 Wyświetlacz odtwarzacza 7, 20 Wyświetlacz w negatywie 31 Wyszukiwanie 20 Wyszukiwanie (SonicStage) 16, 17

#### Z

Zakładka 23 Zakres odtwarzania 27 Zasilacz sieciowy 6, 8 Zatrzymanie 20 Żywotność akumulatora 9

http://www.sony.net/

Sony Corporation